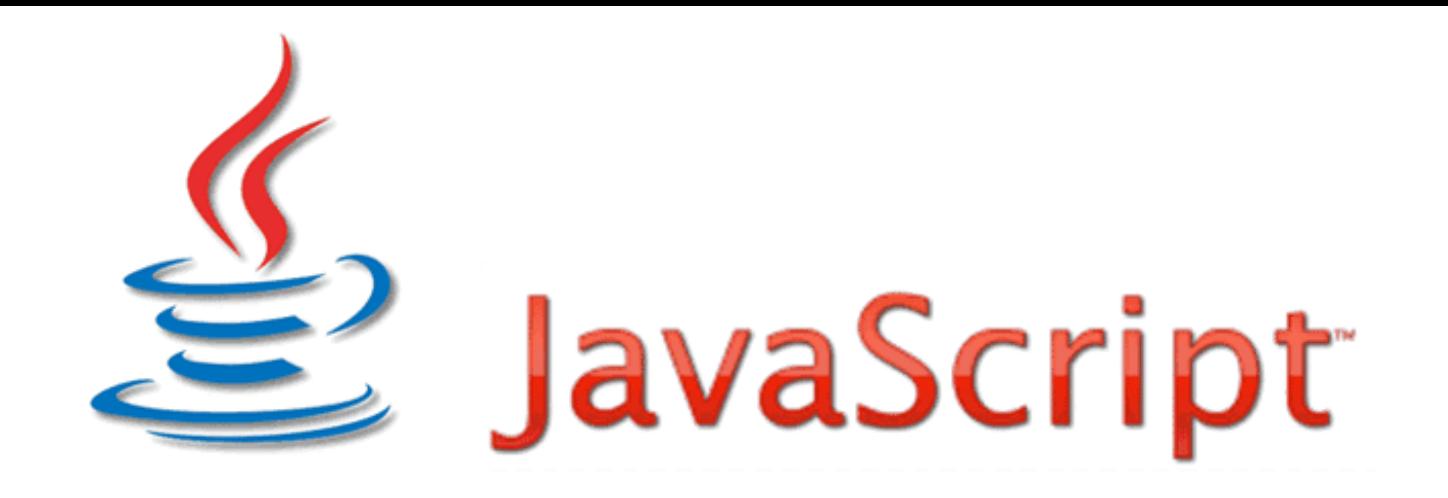

Τεχνολογίες προγραμματισμού στη πλευρά του πελάτη client side scripting technologies

Εισαγωγή στην Javascript 15/5/2020

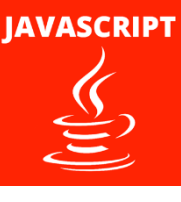

#### Τεχνολογίες προγραμματισμού πλευρά του πελάτη (client side scripting technologies)

Μέχρι τώρα μάθαμε για την HTML και την CSS. Τεχνολογία με την οποία μπορούμε να απεικονίσουμε την πληροφορία στατικά. Δεν μπορούμε όμως να απεικονίσουμε την δυναμική της πληροφορίας. Για αυτό το λόγο χρησιμοποιούνται οι τεχνολογίες προγραμματισμού πελάτη (client side) με τις οποίες μπορούμε να εισάγουμε κώδικα που εκτελείται δυναμικά και αλληλεπιδρά με τα στοιχεία της HTML. Ο κώδικας αυτός εκτελείται στον φυλλομετρητή του χρήστη (client). Διάφορες τεχνολογίες έχουν δημιουργηθεί για αυτό το σκοπό όπως είναι η vbscript και η Javascript . Στις επόμενες ενότητες θα μάθουμε τις βασικές έννοιες της Javascript έτσι ώστε να μπορούμε να την χρησιμοποιούμε αλλά και να αποκτήσουμε τις βάσεις για περεταίρω εκμάθηση αυτής της τεχνολογίας.

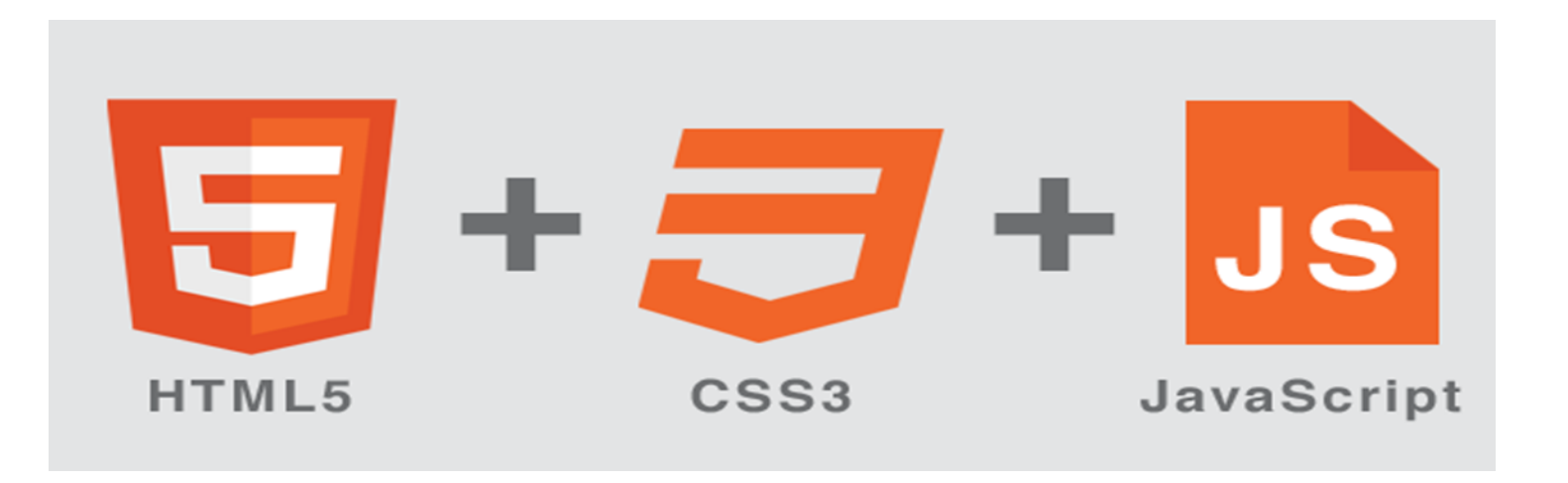

# Client side programming

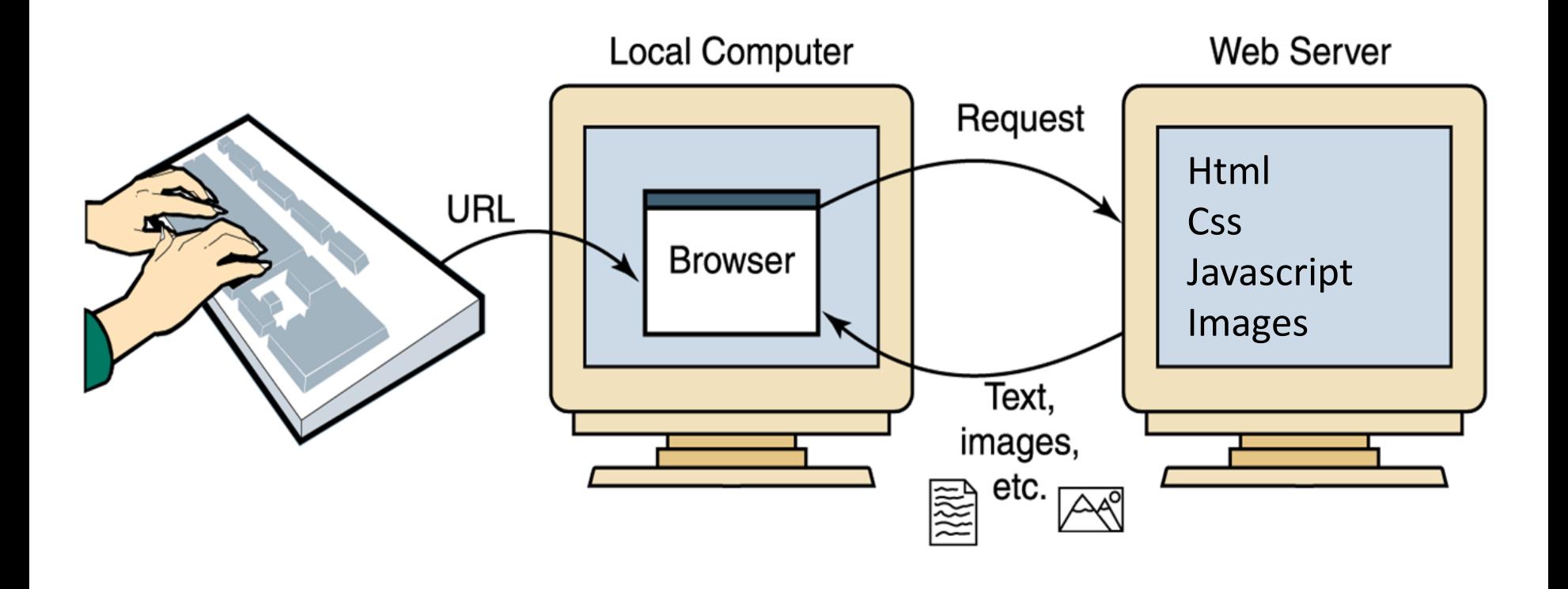

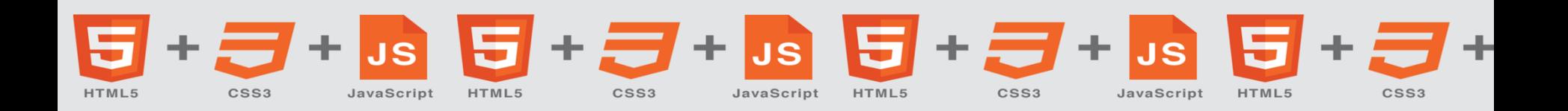

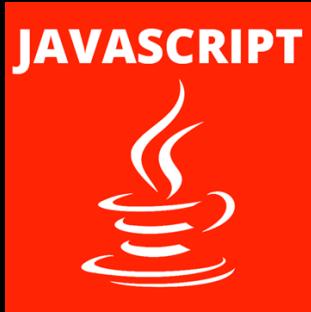

# Εισαγωγή στην Javascript

Η Javascript αποτελεί μια από τις πιο διαδεδομένες γλώσσες συγγραφής σεναρίων (scripting language) για προγραμματισμό στην πλευρά του πελάτη (client side). Έχει πολλές δυνατότητες και χρησιμοποιείται για τον εμπλουτισμό ενός online πληροφοριακού συστήματος με αυξημένη λειτουργικότητα και αλληλεπίδραση. Το σημαντικότερο πλεονέκτημά της είναι ότι εκτελείται στο πελάτη (στον φυλλομετρητή) καθιστώντας την εφαρμογή ολοένα και πιο γρήγορη. Επίσης η Javascript χρησιμοποιείται από πολλούς προγραμματιστές για αυτό και υπάρχουν άφθονοι πόροι στο διαδίκτυο τόσο για την εκμάθησή της όσο και για την γρήγορη επίλυση προβλημάτων (έτοιμες και πολλές βιβλιοθήκες είναι ελεύθερες προς χρήση).

JavaScript

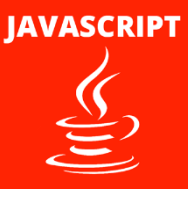

# Τι μπορώ να κάνω με την Javascript

#### **1. Πρόσβαση στο περιεχόμενο της Ιστοσελίδας**

Μπορείτε να χρησιμοποιήσετε τη JavaScript για να επιλέξετε οποιοδήποτε στοιχείο, χαρακτηριστικό ή κείμενο από μια σελίδα HTML. Για παράδειγμα:

- Επιλέξτε το κείμενο μέσα σε όλα τα στοιχεία <h1> σε μια σελίδα
- Επιλέξτε όλα τα στοιχεία που έχουν κλάση με τιμή "Super"
- Διαβάστε τι έχει πληκτρολογήσει ο χρήστης σε ένα πεδίο εισαγωγής του οποίου το χαρακτηριστικό id έχει τιμή "email"

#### **2. Τροποποίηση περιεχομένου**

Μπορείτε να χρησιμοποιήσετε τη JavaScript για να προσθέσετε ή να αφαιρέσετε στοιχεία, ιδιότητες και κείμενο στη σελίδα. Για παράδειγμα:

- Προσθέστε μια παράγραφο κειμένου μετά το πρώτο στοιχείο <h1>
- Αλλάξτε τιμή στη κλάση κάποιων στοιχείων ώστε να ενεργοποιήστε νέους κανόνες CSS για τα στοιχεία αυτά
- Αλλάξτε το μέγεθος ή τη θέση ενός στοιχείου (πχ <img>)

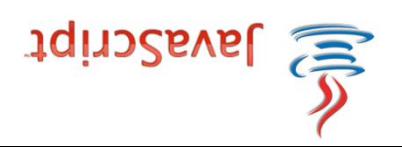

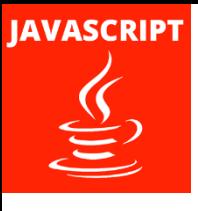

# Τι μπορώ να κάνω με την Javascript

#### **3. Κανόνες προγράμματος**

Μπορείτε να ορίσετε ένα σύνολο βημάτων που θα ακολουθήσει ο Browser, το οποίο επιτρέπει την πρόσβαση ή την αλλαγή του περιεχόμενο μιας σελίδας. Για παράδειγμα:

- Ελέγξτε σε ποια εικόνα έκανε κλικ ο χρήστης για να την εμφανίσετε σε μεγέθυνση
- Διαβάστε τις τιμές από μια φόρμα ή πίνακα, κάνετε κάποιους υπολογισμούς και εμφανίστε το αποτέλεσμα. Πχ. Υπολογισμός δόσεων δανείου.

#### **4. Αντίδραση σε επιλογές του χρήστη**

Μπορείτε να καθορίσετε ένα σενάριο που θα εκτελεστεί όταν έχει συμβεί ένα συγκεκριμένο γεγονός. Για παράδειγμα, θα μπορούσε να τρέξει όταν:

- Πατήθηκε ένα κουμπί
- Ένας σύνδεσμος είναι πατημένος
- Το mouse κινείται πάνω από ένα στοιχείο
- Προστίθενται πληροφορίες σε μια φόρμα
- Έχει περάσει ένα χρονικό διάστημα
- Έχει ολοκληρωθεί η φόρτωση μιας ιστοσελίδας

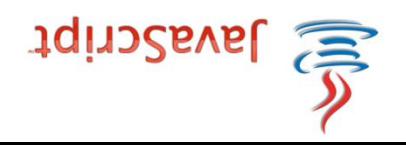

Τι μπορώ να κάνω με την Javascript

- Η JavaScript μπορεί να αλλάξει όλα τα στοιχεία HTML στη σελίδα
- Η JavaScript μπορεί να αλλάξει όλα τα χαρακτηριστικά HTML στη σελίδα
- Η JavaScript μπορεί να αλλάξει όλα τα στυλ CSS στη σελίδα
- Η JavaScript μπορεί να αφαιρέσει υπάρχοντα στοιχεία και χαρακτηριστικά HTML
- Η JavaScript μπορεί να προσθέσει νέα στοιχεία και χαρακτηριστικά **HTML**
- Η JavaScript μπορεί να αντιδρά σε όλα τα υπάρχοντα γεγονότα HTML στη σελίδα
- Η JavaScript μπορεί να δημιουργήσει νέα γεγονότα HTML στη σελίδα

## HTML και Javascript

H Javascript ενσωματώνεται σε ένα αρχείο HTML με την ετικέτα <SCRIPT> ... </SCRIPT> της HTML. Ενδιάμεσα σε αυτή την ετικέτα μπορεί να γραφεί κώδικας σε Javascript. Επίσης κώδικας σε αυτή τη γλώσσα μπορεί να γραφεί σε εξωτερικό αρχείο με κατάληξη .js (π.χ. library.js). Η σύνδεση με το αρχείο αυτό γίνεται μέσω της ιδιότητας src της ετικέτας ανοίγματος <SCRIPT>. Η ετικέτα <SCRIPT> μπορεί να ενσωματωθεί σε οποιοδήποτε μέρος μιας σελίδας HTML (BODY ή HEAD).

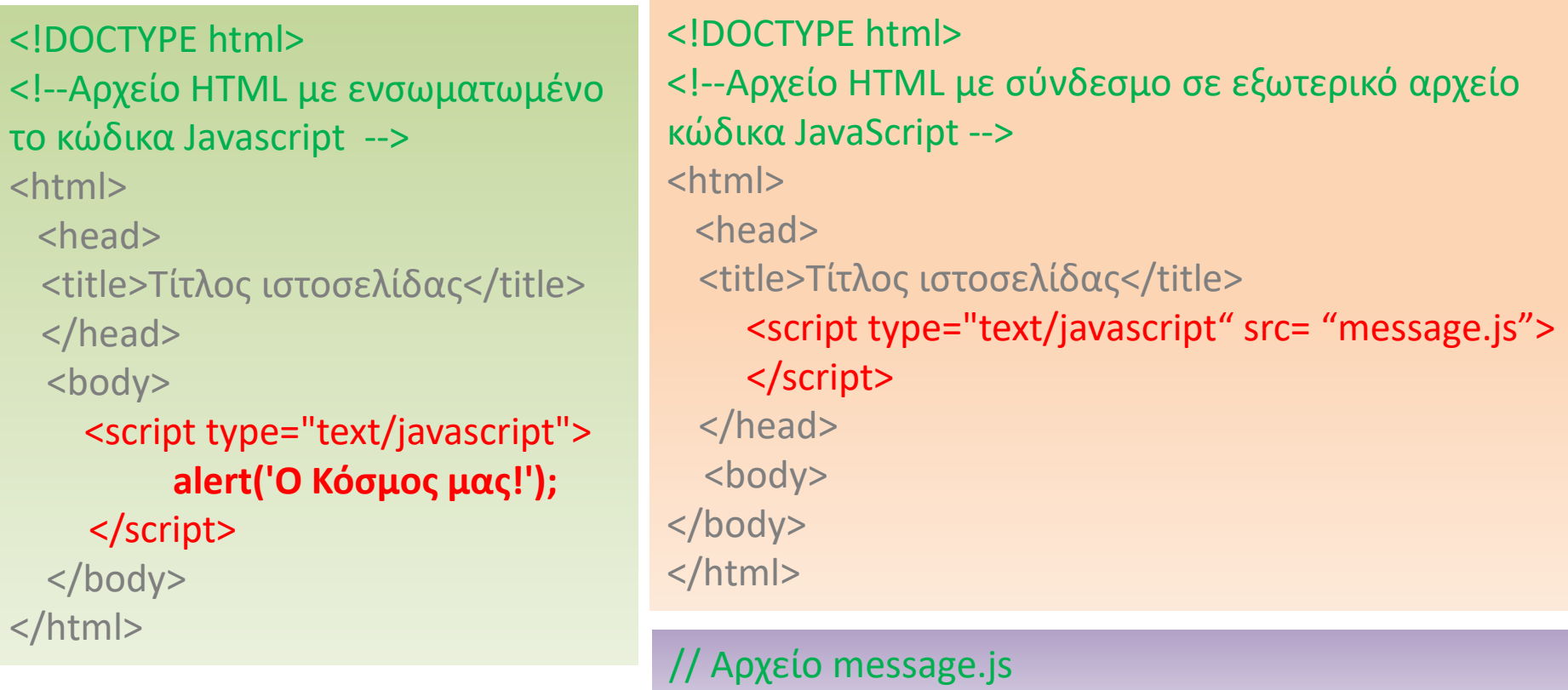

**alert('Ο Κόσμος μας!');**

#### Το πρώτο μας παράδειγμα σε Javascript:pxjs01.html

```
<!DOCTYPE html>
<html><head><title>Τίτλος ιστοσελίδας</title>
   <meta charset="utf-8">
 </head>
 <body>
   <script type="text/javascript"> // ετικέτα αρχής
     alert('Καλωσορίσατε στη Javascript!');// Συνάρτηση alert 
     document.write('Ο μαγικός κόσμος της JS');
   </script> // Ετικέτα τέλους
  </body>
\langle/html\rangle
```
Αυτό το παράδειγμα εμφανίζει ένα πλαίσιο μηνύματος με το κείμενο "**Καλωσορίσατε στη Javascript!**" και το μήνυμα "**Ο μαγικός κόσμος της JS**" στην οθόνη μας. Πρέπει να περιβάλουμε τον κώδικα javascript με τις ετικέτες αρχής και τέλους ώστε το πρόγραμμα περιήγησης να το εκτελέσει, ως JavaScript. Η JavaScript καλεί την συνάρτηση **alert**, και περνάει σε αυτή το κείμενο που βρίσκεται μέσα στα μονά εισαγωγικά. Μετά εκτελεί την εντολή **document.write** Για να τυπώσει το κείμενο στην κυρίως οθόνη. Το ερωτηματικό, δηλώνει το τέλος της εντολής και δεν μπορεί να παραλειφθεί.

## Μεταβλητές στην Javascript

Όπως όλες οι γλώσσες προγραμματισμού έτσι και η Javascript υποστηρίζει τον μηχανισμό προσωρινής αποθήκευσης δεδομένων στην μνήμη RAM, δηλαδή τον μηχανισμό των μεταβλητών. Οι τύποι δεδομένων που υποστηρίζονται από αυτήν είναι:

#### **Οι τύποι δεδομένων που υποστηρίζονται:**

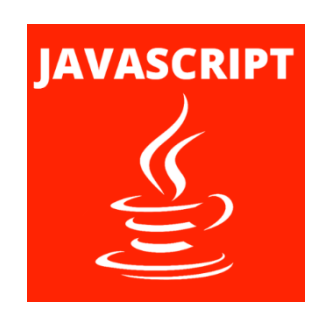

❑ Αριθμοί (ακέραιοι – δεκαδικοί) ❑ Αλφαριθμητικά (strings) ❑ Λογικές ( true–false) ❑ null (κενή μεταβλητή) ❑ undefined (μη προσδιορισμένη)

Οι μεταβλητές στην Javascript δηλώνονται με την *δεσμευμένη λέξη var, το όνομα της μεταβλητής, το σύμβολο εκχώρησης = και την τιμή που θέλουμε να εκχωρήσουμε.* Ο τύπος δεδομένων της μεταβλητής ορίζεται αυτόματα από τον τύπο δεδομένων της εκχωρούμενης τιμής. Η χρήση της var, δεν είναι πάντα απαραίτητη. Θα δούμε αργότερα, πότε θα πρέπει να τη χρησιμοποιήσετε. Δοκιμάστε το μόνοι σας. Αποθηκεύστε το όνομα σας σε μια μεταβλητή με το όνομα

onoma. Αφού έχετε δημιουργήσει τη μεταβλητή, εμφανίστε την χρησιμοποιώντας τη συνάρτηση alert. (όνομα αρχείου:exjs01.html)

# Ονόματα Μεταβλητών στην Javascript

Όπως όλες οι γλώσσες προγραμματισμού έτσι και στη Javascript τα ονόματα των μεταβλητών πρέπει να υπακούουν σε κάποιους κανόνες:

#### **6 Απλοί Κανόνες:**

- ❑ Το όνομα μπορεί να περιέχει γράμματα, αριθμούς, σύμβολο δολαρίου (\$) ή κάτω παύλα (\_). Σημειώστε ότι απαγορεύεται η παύλα (-) και η τελεία (.)
- ❑ Το όνομα πρέπει να ξεκινά με ένα γράμμα, ένα σύμβολο του δολαρίου (\$) ή μια κάτω παύλα (\_). Δεν πρέπει να ξεκινά με αριθμό.
- ❑ Δεν μπορείτε να χρησιμοποιήσετε λέξεις-κλειδιά ή κατοχυρωμένες λέξεις. πχ var ή ONLINE EXTRA.
- ❑ Τα ονόματα των μεταβλητών είναι ευαίσθητα σε πεζά κεφαλαία. Πχ Car και car θα ήταν διαφορετικά ονόματα μεταβλητών, αλλά είναι κακή πρακτική η δημιουργία δύο μεταβλητών που έχουν το ίδιο όνομα χρησιμοποιώντας διαφορετικές περιπτώσεις.
- ❑ Χρησιμοποιήστε ένα όνομα που περιγράφει το είδος της πληροφορίας της μεταβλητής. Για παράδειγμα, fname, lname.
- ❑ Αν το όνομα της μεταβλητής θέλετε να αποτελείται από δύο λέξεις μπορείτε να χρησιμοποιήσετε κεφαλαίο το πρώτο γράμμα κάθε λέξης ή χαμηλή παύλα. Πχ userName, student\_name,

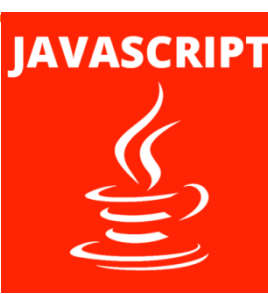

### Παράδειγμα δήλωσης μεταβλητής

```
<!DOCTYPE html>
<html> <head>
   <title>Τίτλος ιστοσελίδας</title>
   <meta charset="utf-8">
 </head>
 <body>
   <script type="text/javascript"> // ετικέτα αρχής
     var myname = 'Κώστας'; // Δήλωση μεταβλητής
   </script> // Ετικέτα τέλους
</body></html>
```
**Άσκηση1:** Δοκιμάστε το μόνοι σας. Αποθηκεύστε το όνομα σας σε μια μεταβλητή με το όνομα myname. Αφού έχετε δημιουργήσει τη μεταβλητή, εμφανίστε την χρησιμοποιώντας τη συνάρτηση alert. (όνομα αρχείου:exjs01.html)

**Παραδείγματα ορισμού μεταβλητών:**

- $\Box$  var number = 8;
- $\Box$  var pi = 3.14;
- $\Box$  var book\_title = "Internet programming";
- $\Box$  var book\_year = "2009";
- $\Box$  var booked = FALSE;
- $\Box$  var temp = null;
- ❑ var feature; (undefined)

#### Άσκηση 1 exjs01.html var alert Σχόλια

```
<html><head><title>Τίτλος ιστοσελίδας</title>
        <meta charset="utf-8">
    </head>
    <body>
        <script type="text/javascript">
// Αυτό είναι ένα σχόλιο μιας γραμμής. 
// Τα σχόλια δεν εκτελούνται από την javascript
            var myname= 'Άριστος';
            alert(onoma);
 /*
Αν θέλουμε να εισάγουμε ένα σχόλιο πολλών γραμμών,
θα πρέπει να το περιβάλουμε από /* και */
  \star /
```

```
\langle script\rangle</body>
\langle/html\rangle
```
### Συνένωση αλφαριθμητικών και μεταβλητών

```
<html><head>
         <title>Τίτλος ιστοσελίδας</title>
         <meta charset="utf-8">
    </head>
    <body>
         <script type="text/javascript">
              onoma = 'Άριστος';
              epitheto = 'Πασιάς';
              alert('Καλημέρα '+ onoma + ' ' + epitheto);
         \langle script>
    </body>
\langle/html\rangleThis page says
                                    Καλημέρα Άριστος Πασιάς
                                                                      OK
```
Με τη χρήση του χαρακτήρα συν (+) μπορούμε να εμφανίσουμε όσες μεταβλητές και αλφαριθμητικά θέλουμε. Εδώ εμφανίζουμε την μεταβλητή onoma, μετά ένα κενό , και τέλος την μεταβλητή epitheto.

## Συνένωση αλφαριθμητικών και μεταβλητών

```
<html>
    <head>
         <title>Τίτλος ιστοσελίδας</title>
         <meta charset="utf-8">
    </head>
    <body>
         <script type="text/javascript">
              onoma = 'Άριστος';
             epitheto = 'Πασιάς';
              message=('Καλημέρα '+ onoma + ' ' + epitheto);
             alert(message);
         </script>
    </body>
                                   This page says
\langle/html\rangleΚαλημέρα Άριστος Πασιάς
                                                                     OK
```
Με τον ίδιο ακριβώς τρόπο μπορώ να συνενώσω αλφαριθμητικά και τιμές μεταβλητών αποθηκεύοντας το αποτέλεσμα σε μια μεταβλητή τύπου κείμενο για να το χρησιμοποιήσω αργότερα

## Αντικατάσταση κειμένου

```
<script type="text/javascript">
 minima = 'Τα αγαπημένα μου χρώματα είναι πορτοκαλί, μαύρο και 
            πράσινο.';
 alert(minima);
  // Θα αντικαταστήσουμε το πορτοκαλί με το κίτρινο
 minima = minima.replace('πορτοκαλί', 'κίτρινο');
```

```
alert(minima);
</script>
```
Παρατηρήστε τον τρόπο με τον όποιο καλέσαμε την εντολή replace.

Η replace παίρνει δυο (2) παραμέτρους εισόδου.

- Το κείμενο που θα αντικατασταθεί. (πορτοκαλί).
- Το κείμενο που θα αντικαταστήσει το κείμενο που βρέθηκε. (κίτρινο). Θα πρέπει να έχουμε κατά νου ότι το κείμενο που περνάει ως παράμετρος, έχει διάκριση πεζών-κεφαλαίων.

## Εμφάνιση μέρους συμβολοσειράς

```
<script type="text/javascript">
  onoma_epitheto = 'Άριστος Πασιάς';
  onoma = onoma_epitheto.substr(0, 7);
  alert(onoma);
</script>
```
Η εντολή substr δέχεται δυο (2) παραμέτρους:

- Η αρχική θέση για την εξαγωγή μέσα στη συμβολοσειρά. Πρέπει να σημειωθεί ότι ο πρώτος χαρακτήρας βρίσκεται στη θέση 0, ο δεύτερος στη θέση 1 κτλ.
- Το πλήθος των χαρακτήρων για εξαγωγή. Στην περίπτωση μας 7, επειδή η λέξη Άριστος έχει 7 γράμματα.

### Έλεγχος μεγέθους συμβολοσειράς

```
<script type="text/javascript">
  onoma = 'Άριστος';
 mikos = onoma.length;
  alert(mikos);
  alert(onoma.length); // Το αποτέλεσμα θα είναι 7
</script>
```
## Παράδειγμα Έλεγχος μεγέθους συμβολοσειράς

```
<script type="text/javascript">
  password = '';
  if (password.length > 0 && password.length < 8)
  {
    alert('Ο κωδικός πρέπει να έχει πέραν από 8 χαρακτήρες');
  }
    else
  {
    alert('εισάγετε κωδικό')
  }
</script>
```
#### Escape Character

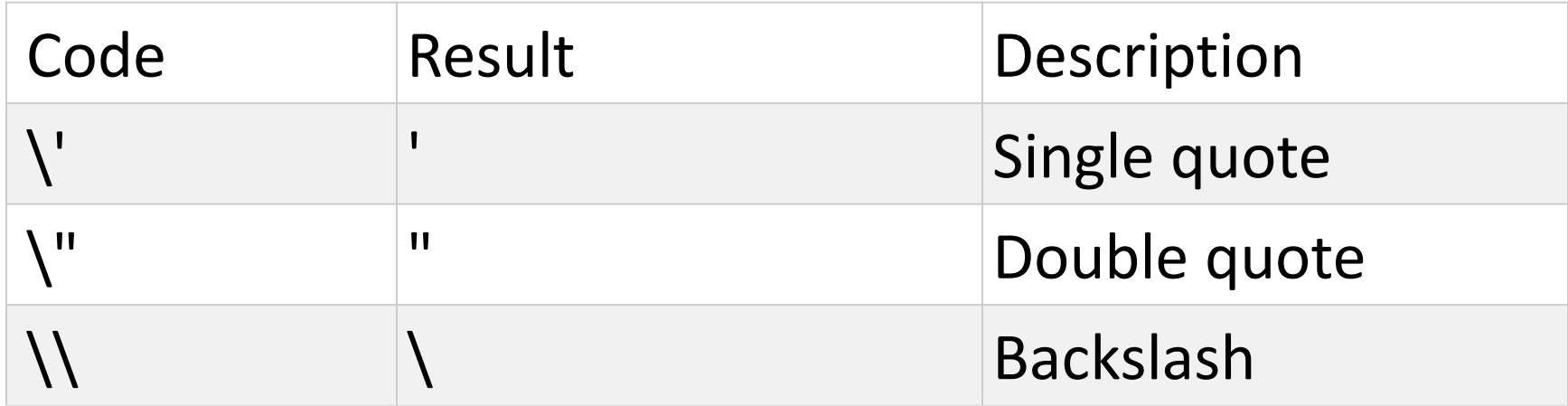

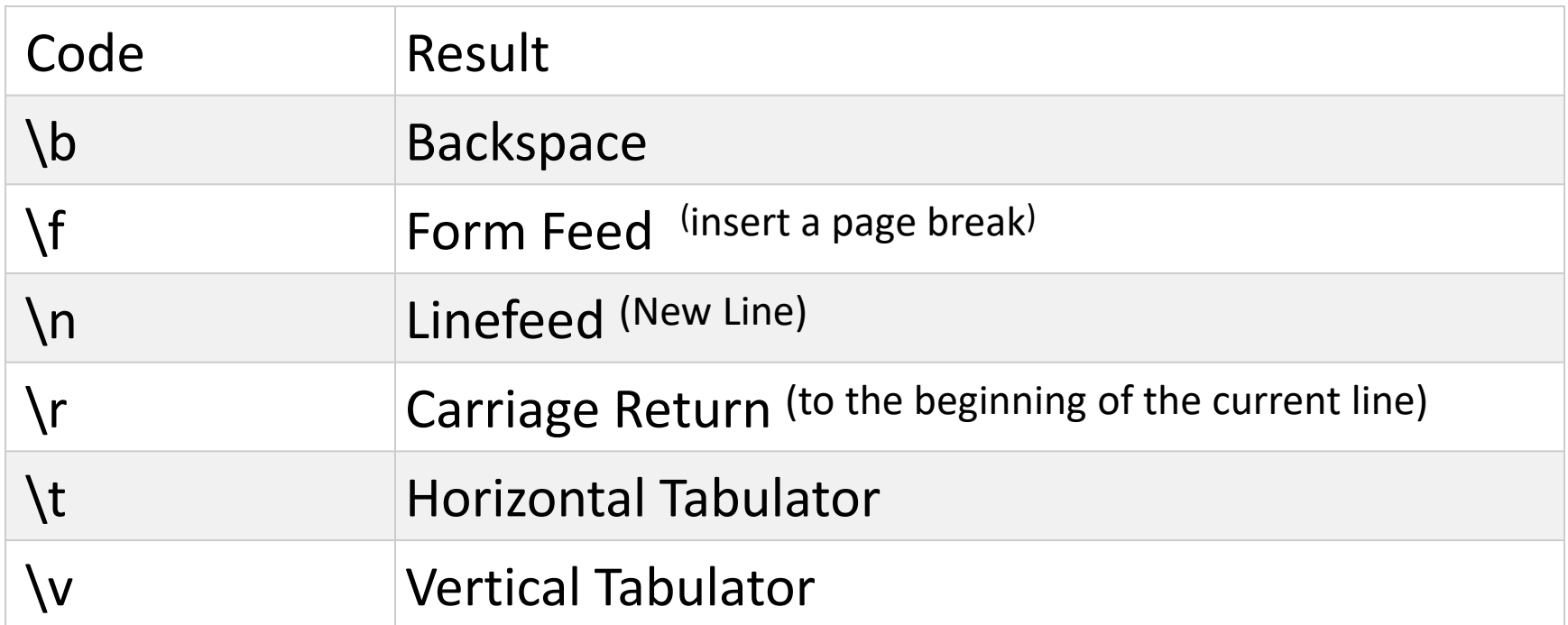

## Δήλωση Αριθμητικής μεταβλητής

```
<!DOCTYPE html>
<html><head>
          <title>Τίτλος ιστοσελίδας</title>
          <meta charset="utf-8">
     </head>
     <body>
          <script type="text/javascript">
               ilikia = 50:
               alert(ilikia);
                                                                                x
                                           This page says:
          </script>
     </body>
                                           Το όνομά μου είναι Άριστος Πασιάς και είμαι 50 ετών.
\langle/html\rangleΟК
```
**Άσκηση2:** Δοκιμάστε το μόνοι σας, δηλώστε τρείς μεταβλητές με το όνομα, το επώνυμο και την ηλικία σας και εμφανίστε το μήνυμα ακριβώς όπως φαίνεται στην πιο πάνω εικόνα. Κάντε το ίδιο με την εντολή document.write. Όνομα αρχείου: exjs02.html

#### Άσκηση 2 exjs02.html

```
<!DOCTYPE html>
<h+m\geq<head>
    <title>Τίτλος ιστοσελίδας</title>
    <meta charset="utf-8">
  </head>
  <body>
     <script type="text/javascript">
        onoma = 'Άριστος';
        epitheto = 'Πασιάς';
        ilikia = 50;
        alert("Το όνομά μου είναι " + onoma + ' ' + epitheto + 
        " και είμαι " + ilikia + " ετών.");
        document.write("Το όνομά μου είναι " + onoma + ' ' + 
        epitheto + " και είμαι " + ilikia + " ετών.");
       </script>
    </body>
\langle/html\rangle
```
## Υπολογισμοί με αριθμούς

```
<script type="text/javascript">
  // Πρόσθεση
  alert(1 + 1);
```

```
// Αφαίρεση
alert(20 - 10);
```

```
// Πολλαπλασιασμός
alert(5 * 5);
```

```
// Διαίρεση
alert(100 / 5);
```

```
// Σύνθετος υπολογισμός
alert(((1 + 10) * 3) / 11);
</script>
```
**Άσκηση3:** Δοκιμάστε το μόνοι σας να εμφανίσετε το αποτέλεσμα διαφόρων αριθμητικών πράξεων. Τέλος δοκιμάστε την ακόλουθη αριθμητική πράξη: (8\*(2+3)-  $5(\frac{8-3}{3})$ 24−20 ). Όνομα αρχείου: exjs03.html

## Υπολογισμοί με μεταβλητές

```
<script type="text/javascript">
 a = 10;
 b = 11;c = 2;alert((a + b) * c); // το οποίο στην πραγματικότητα είναι:
                          alert((10 + 11) * 2);
  s = (a + b) * c;alert(s);
</script>
```
**Άσκηση4:** Δοκιμάστε το μόνοι σας να εμφανίσετε το αποτέλεσμα διαφόρων αριθμητικών πράξεων στις οποίες θα συνδυάσετε αριθμούς και μεταβλητές. Όνομα αρχείου: exjs04.html

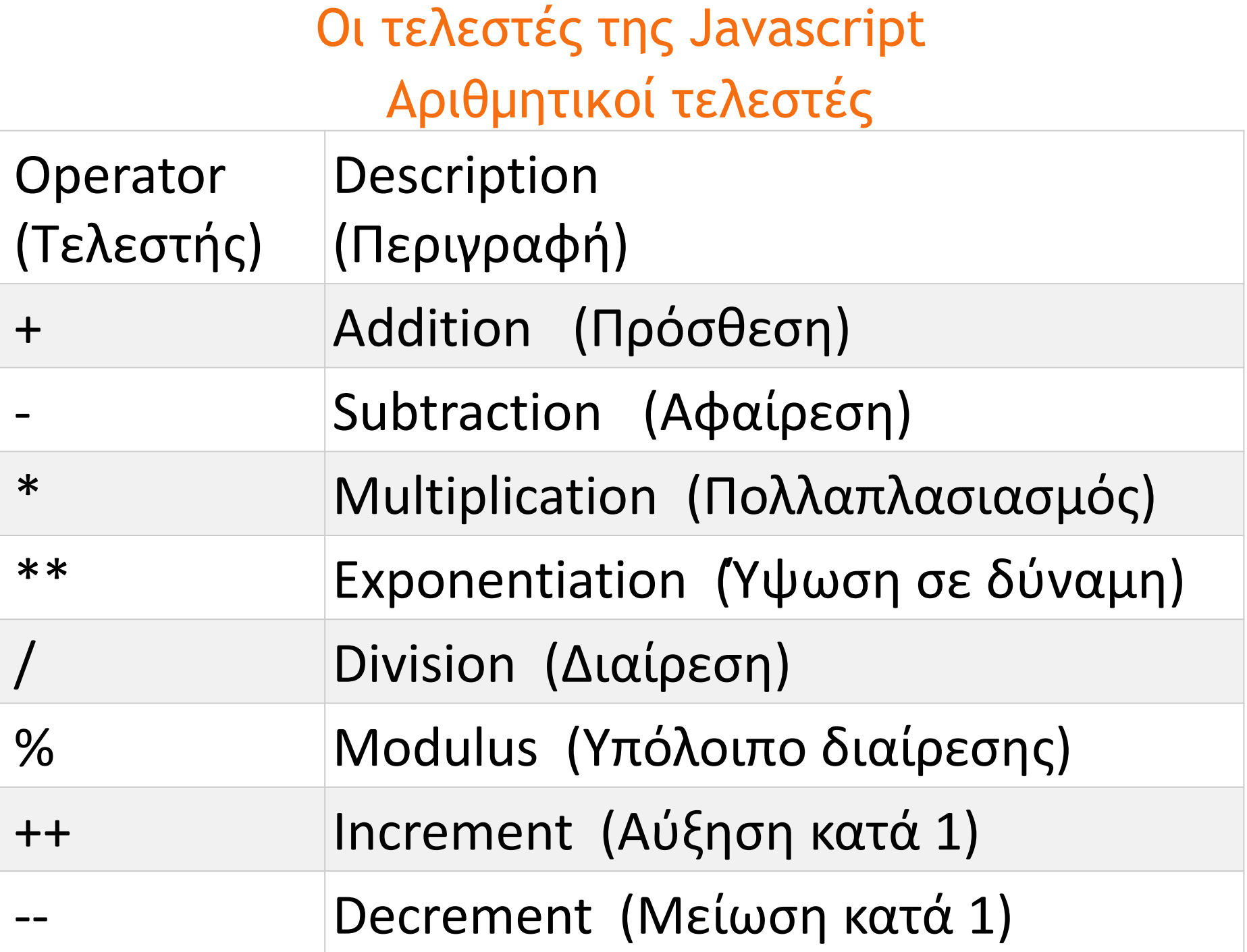

Οι τελεστές της Javascript τελεστές ανάθεσης τιμής

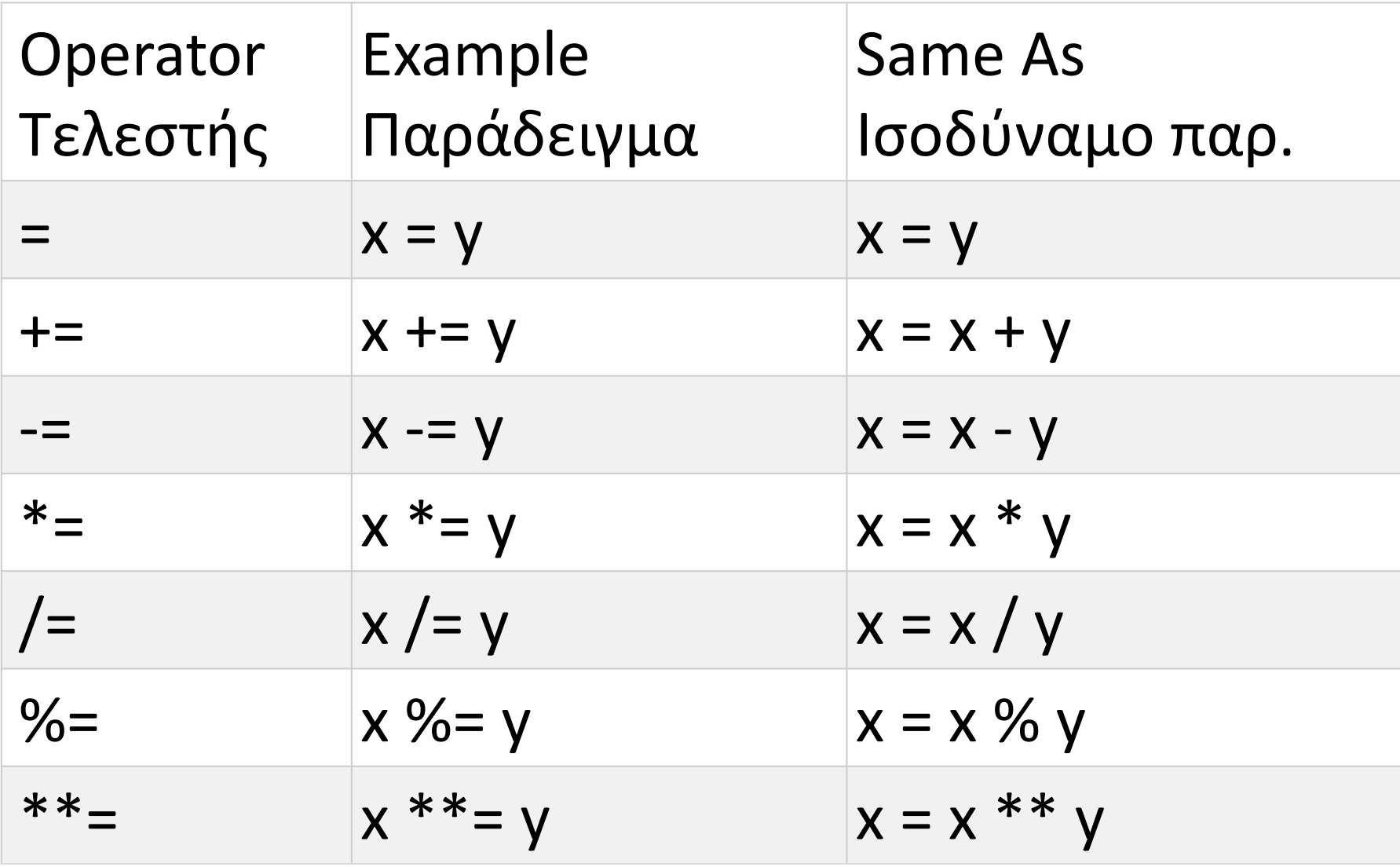

## Οι τελεστές της Javascript Συγκριτικοί τελεστές

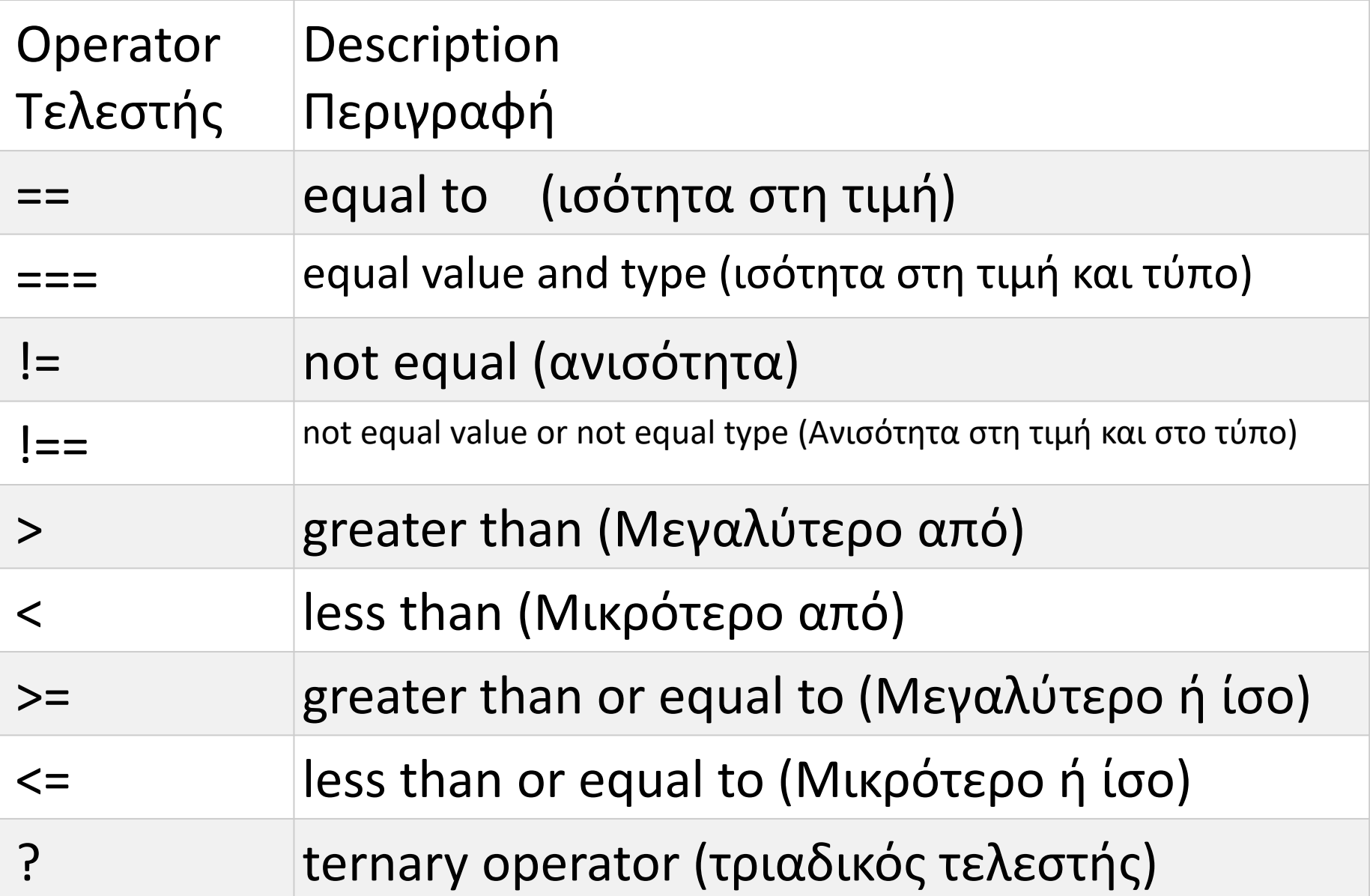

## Οι τελεστές της Javascript Λογικοί τελεστές

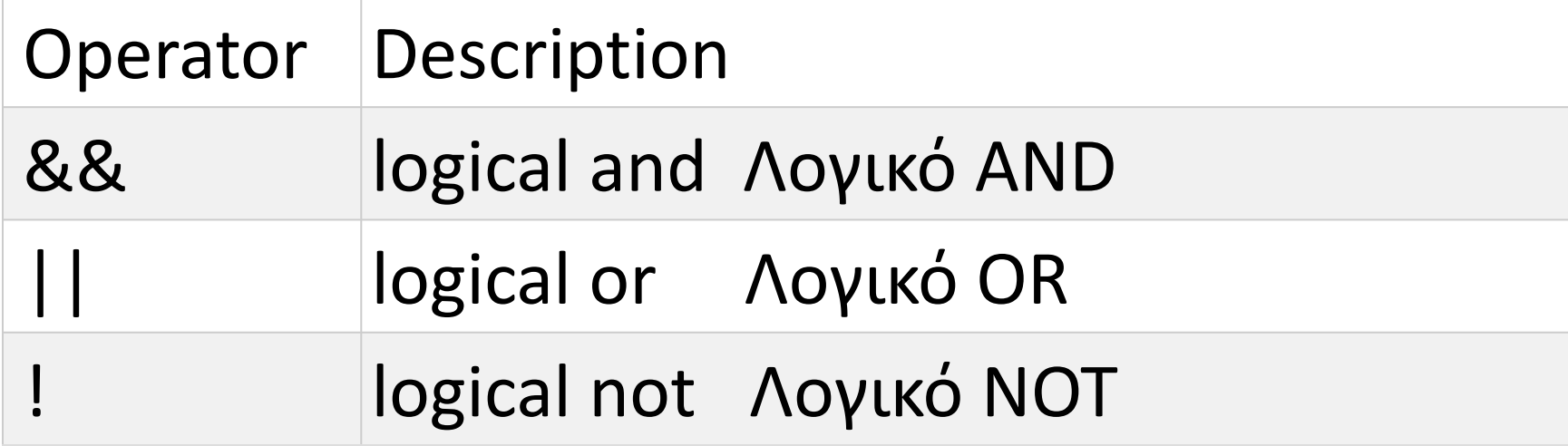

#### Έλεγχος τύπου μεταβλητής στη Javascript

- typeof "John" // Returns "string"
- typeof 3.14 // Returns "number"
- typeof true // Returns "boolean"
- typeof false // Returns "boolean"
- typeof x // Returns "undefined"
	- (if x has no value)

#### Πράξεις μεταξύ μεταβλητών διαφορετικού τύπου Παράδειγμα:px02.html

<!DOCTYPE html> <html> <body> <h2>JavaScript</h2> <p>Δείτε τι γίνεται όταν εκτελούμε μια λειτουργία σε μεταβλητές διαφορετικού τύπου.</p>

```
\langle p \rangle id="demo1">\langle p \rangle<p id="demo2"></p>
```
<script>

```
var x = 16 + 4 + "Volvo"; //20Volvo
 var y = "Volvo" + 16 + 4; //Volvo164
  document.getElementById("demo1").innerHTML = x;
  document.getElementById("demo2").innerHTML = y;
</script>
```
</body> </html>

## Η εντολή prompt

## **Παράδειγμα:**

var name= **prompt**("Γράψε το όνομα σου", "Άριστος"); var sname= **prompt**("Γράψε το επίθετο σου", "Πασιάς");

var txt = ("Καλημέρα " + name+ " " +sname");

### Άσκηση 5 exjs05.html

Να γράψετε τον απαραίτητο κώδικα σε JavaScript ώστε όταν φορτώνεται μια ιστοσελίδα, να ζητά από τον επισκέπτη να καταχωρήσει :

Όνομα Επίθετο Τμήμα Έτος γέννησης Τρέχον έτος Μόλις δώσει όλα τα στοιχεία να του εμφανίζει το πιο κάτω μήνυμα:

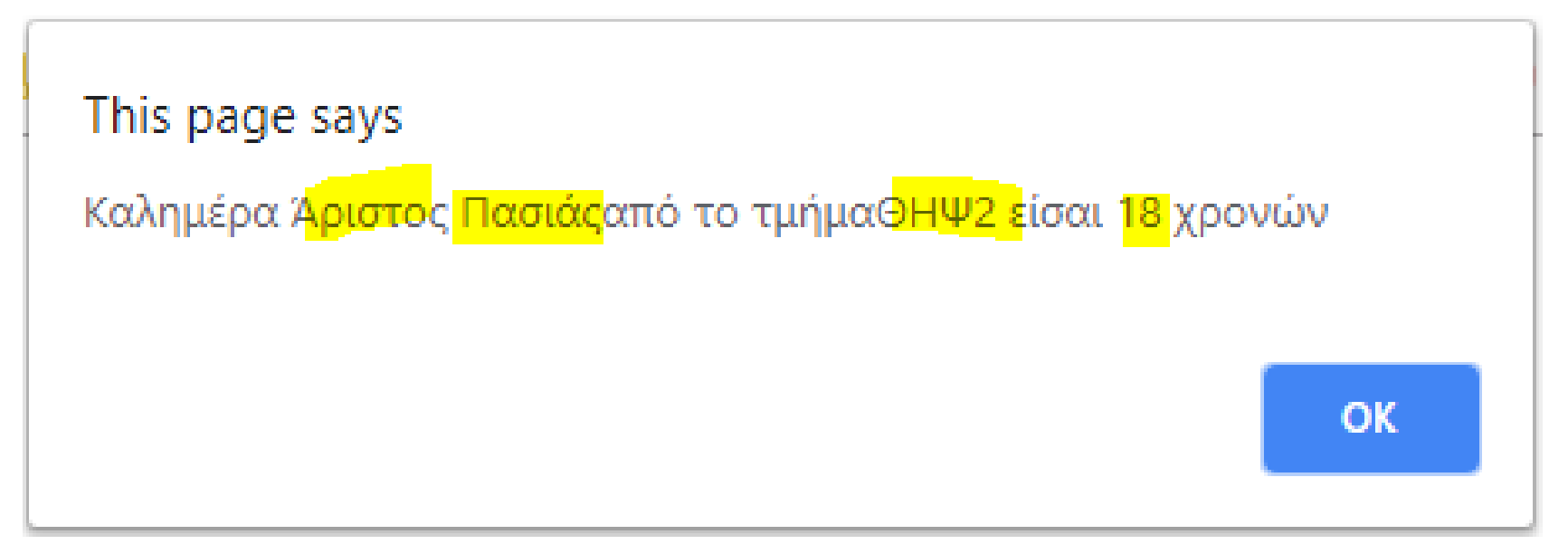

## Λύση Άσκησης 5 exjs05.html

<script type="text/javascript">

```
var myclass= prompt("Γράψε το τμήμα σου", "ΘΗΨ2");
var name= prompt("Γράψε το όνομα σου", "Άριστος");
var sname= prompt("Γράψε το επίθετο σου", "Πασιάς");
var gen1= prompt("Έτος γέννησης;", "2000");
var gen =Number(gen1);
var thisyear=2018;
var ilikia = (thisyear-gen);
var txt =("Καλημέρα " + name+ " " +sname +"από το τμήμα" +myclass+ " 
         είσαι "+ ilikia+ " χρονών");
alert (txt)
```
</script>

This page says

Καλημέρα Άριστος Πασιάςαπό το τμήμαΘΗΨ2 είσαι 18 χρονών

# Ασκήσεις

- 1. Να δημιουργήσετε μια εφαρμογή σε javascript η οποία θα ζητά από τον επισκέπτη της σελίδας να δηλώσει το όνομα του και το βάρος του σε κιλά και θα του εμφανίζει σε παράθυρο επικοινωνίας το μήνυμα : «Καλημέρα **όνομα** είσαι **55** κιλά» Όνομα αρχείου: exjs10.html
- 2. Να δημιουργήσετε μια εφαρμογή σε javascript η οποία θα ζητά από τον επισκέπτη της σελίδας να δηλώσει το όνομα του, το βάρος του σε κιλά και το ύψος του σε μέτρα και θα υπολογίζει την μάζα σώματος του από τον τύπο ΜΣ=Βάρος/Υψος<sup>2</sup>. Να εμφανίζει το μήνυμα: «Καλημέρα **όνομα.** Έχεις βάρος **75** κιλά, και ύψος **1.75** μέτρα. Ο δείκτης μάζας σώματος σου είναι **24.5**» Όνομα αρχείου: exjs11.html
- 3. Να δημιουργήσετε μια εφαρμογή σε javascript η οποία θα ζητά από τον επισκέπτη της σελίδας να δηλώσει το όνομα του και τους βαθμούς του στα πέντε εξεταζόμενα μαθήματα του, και θα υπολογίζει και τυπώνει τον μέσο όρο των βαθμών στα εξεταζόμενα μαθήματα. Όνομα αρχείου: exjs12.html

# Λύσεις Ασκήσεων

1. Να δημιουργήσετε μια εφαρμογή σε javascript η οποία θα ζητά από τον επισκέπτη της σελίδας να δηλώσει το όνομα του και το βάρος του σε κιλά και θα του εμφανίζει σε παράθυρο επικοινωνίας το μήνυμα : «Καλημέρα **όνομα** είσαι **55** κιλά» Όνομα αρχείου: exjs10.html

```
<!DOCTYPE html>
\overline{2}\exists<html>
3
         <sub>head</sub></sub>
\overline{4}<title>Askisi 1 FE3</title>
5
           <meta charset="utf-8">
\epsilon\langle/head>
7
         <body>8
             <script type="text/javascript">
9
           var onoma = prompt ('Γράψε το όνομα σου ');
10
           var varos = prompt ('Γράψε το βάρος σου σε κιλά ');
^{11}alert ('Kahnuépa '+onoma +' Eíoai: ' + varos +' Kihá');
^{12}\langle/script>
13
           \langle/body>
14\mathsf{l} </html>
15
```
# Λύσεις Ασκήσεων

1. ..

2. Να δημιουργήσετε μια εφαρμογή σε javascript η οποία θα ζητά από τον επισκέπτη της σελίδας να δηλώσει το όνομα του, το βάρος του σε κιλά και το ύψος του σε μέτρα και θα υπολογίζει την μάζα σώματος του από τον τύπο ΜΣ=Βάρος/Υψος<sup>2</sup>. Να εμφανίζει το μήνυμα: «Καλημέρα **όνομα.** Έχεις βάρος **75** κιλά, και ύψος **1.75** μέτρα. Ο δείκτης μάζας σώματος σου είναι **24.5**» Όνομα αρχείου: exjs11.html

```
<!DOCTYPE html>
     \exists<html>
 \overline{2}\overline{3}<u><u>A</u><head></u>
       <title>Askisi 1 FE3</title>
 4
 5
        <meta charset="utf-8">
     \mathsf{K}/\mathsf{head}\mathsf{R}6
 7
     白<body>
 8
     F.
         <script type="text/javascript">
 9
           var onoma = prompt ('Γράψε το όνομα σου ');
           var varos = prompt ('Γράψε το βάρος σου σε κιλά ');
10<sub>1</sub>11var ipsos = prompt ('Γραψε το ύψος σου σε μέτρα ');
12<sub>2</sub>var dms=varos/(ipsos**2)
13alert ('Καλημέρα ' + onoma + ' Έχεις βάρος : ' + varos +' Κιλά'+'\r\n' +
           'Υψος '+ipsos + ' μέτρα. '+'\r\n' +
14
            ' Ο δείκτης Μάζας Σώματος σου είναι: '+ dms);
15
16
       \langle/script>
      \mathsf{K}/\mathsf{body}\mathsf{R}1718\sim/html>
```
# 1. ..<br>2. .. Δύσεις Ασκήσεων

2. ..

3. Να δημιουργήσετε μια εφαρμογή σε javascript η οποία θα ζητά από τον επισκέπτη της σελίδας να δηλώσει το όνομα του και τους βαθμούς του στα πέντε εξεταζόμενα μαθήματα του, και θα υπολογίζει και τυπώνει τον μέσο όρο των βαθμών στα εξεταζόμενα μαθήματα. Όνομα αρχείου: exjs12.html

```
<!DOCTYPE html>
 \mathbf{1}\exists<html>
 \mathfrak{D}3
    \forall <head>
        <title>Askisi 2 FE 3</title>
 \overline{4}<meta charset="utf-8">
 5.
     \ensuremath{\models} </head>
 6
 7\phantom{.}白<body>
 8
        <script type="text/javascript">
    白
 9
           var onoma = prompt ('Γράψε το όνομα σου ');
10var nea = prompt ('Γράψε το Βαθμό σου στα Νέα Ελληνικά ');
11var maths = prompt ('Γράψε το Βαθμό σου στα Μαθηματικά ');
12<sup>°</sup>var fisiki = prompt ('Γράψε το Βαθμό σου στη Φυσική ');
13var istoselida = prompt ('Γράψε το Βαθμό σου στην Ιστοσελίδα ');
14
           var program = prompt ('Γράψε τον βαθμός σου στον προγραμματισμό ');
15
           var telikos = ((Number (nea) +Number (maths) +
16
           Number (fisiki) +Number (istoselida) +Number (program) ) /5) ;
17
           alert ('Η βαθμολογία του μαθητή, '+ onoma + ' είναι: ' + '\r\n' +
           'Νέα Ελληνικά
18
                              1 + 1'+nea+'\r\r\r\r'+
19
           'Μαθηματικά
                              \mathbf{1} + \mathbf{1}'+maths +'\r\n' +
20<sup>°</sup>'Φυσική
                              +1'+fisiki +'\r\n' +
21'Ιστοσελίδα
                            \sim 1 + 1'tistoselida+'\r\n'+
                                             '+program+ '\r\n'+
22<sub>2</sub>"Προγραμματισμό "+"
                                              '+ telikos);
23
           "Τελικός βαθμός: '+'
24
        \langle/script>
25
           \langle /body\rangle26
      \langle/html>
```
## Δομή επιλογής (Συνθήκη if)

```
<script type="text/javascript">
 bathmos = 65;if (bathmos < 70) // Εάν ο βαθμός είναι μικρότερος από 70
  {
    alert('Απέτυχες!'); // Ο φοιτητής έχει αποτύχει
  }
</script>
```
Σε αυτή την εκδοχή η δομή if ελέγχει εάν ισχύει η συνθήκη μέσα στις παρενθέσεις ().

- Σε περίπτωση που ισχύει **εκτελείται** ο κώδικας ανάμεσα στις αγκύλες {}.
- Στην αντίθετη περίπτωση **δεν εκτελείται** ο κώδικας ανάμεσα στις {} και η ροή του προγράμματος συνεχίζει μετά την δομή if.

# Δομή επιλογής (Συνθήκη if - else)

```
//Κάποιες φορές είναι χρήσιμος ο συνδυασμός της εντολής If με 
το else
<script type="text/javascript">
 bathmos = 65;if (bathmos < 70) // Εάν ο βαθμός είναι μικρότερος από 70
  {
   alert('Απέτυχες!'); // Ο φοιτητής έχει αποτύχει
  }
   else // Στις υπόλοιπες περιπτώσεις,
  {
   alert('Πέρασες'); // περνάει την τάξη.
  }
</script>
```
Σε αυτή την εκδοχή η δομή if ελέγχει εάν ισχύει η συνθήκη μέσα στις παρενθέσεις.

- Σε περίπτωση που ισχύει εκτελείται μόνο ο κώδικας ανάμεσα στις πρώτες αγκύλες {}.
- Στην αντίθετη περίπτωση εκτελείται μόνο ο κώδικας ανάμεσα στις δεύτερες αγκύλες else {}.
- H ροή του προγράμματος συνεχίζει μετά την δομή if.

## Πολλαπλές συνθήκες

```
<script type="text/javascript">
      bathmos = 80;if (bathmos >= 90)
       {
       alert('Άριστα!');
       }
       else if (bathmos >= 70);
       {
       alert('Πολύ καλά!');
       }
       else
       {
       alert('Πρέπει να διαβάσεις.');
       }
</script>
```
Μπορούμε να προσθέσουμε όσες συνθήκες χρειαζόμαστε.

### Συνθήκες με λογικές μεταβλητές

```
Το && σημαίνει ΛοΓΙΚΟ ΚΑΙ. Με αυτό εννοιούμε ότι και οι δυο πρέπει αυτό εννοιούμε ότι και οι δυο πρέπει αυτό ε<br>Το δυο πρέπεις πρέπεις πρέπεις πρέπεις πρέπεις πρέπεις πρέπεις πρέπεις πρέπεις πρέπεις πρέπεις πρέπεις πρέπει
να πληρούνται. Μπορούμε να προσθέσουμε όσες συνθήκες χρειαζόμαστε.
</script><script type="text/javascript">
   xroma = 'Μαύρο';
   if (xroma == 'Άσπρο')
   {
      einaiAspro = true;
   }
   else
   {
      einaiAspro = false;
   }
   if (einaiAspro == true)
   {
      alert('Το χρώμα είναι άσπρο!');
   }
   else
   {
      alert('Το χρώμα δεν είναι άσπρο');
   }
```
#### JavaScript switch statement

```
switch(expression) {
       case value1:
               code to be executed;
       break;
       case value2:
               code to be executed;
        break;
        ......
```
}

default: code to be executed if above values are not matched;

## JavaScript switch statement Παράδειγμα

```
Το && σημαίνει ΛΟΓΙΚΟ ΚΑΙ. Με αυτό εννοούμε ότι και οι δυο προϋποθέσεις πρέπει 
να προσειχόματα.<br>document.write(result);
<script>
var grade='B';
var result;
…….
switch(grade){
        case 'A':
        result="A Grade";
break;
        case 'B':
        result="B Grade";
break;
        case 'C':
        result="C Grade";
break;
        default:
        result="No Grade";
}
</script>
```
## Δομή επανάληψης for στην Javascript

Η Javascript διαθέτει δύο δομές επανάληψης την while και την for. Η while χρησιμοποιείται όταν, κατά την σχεδίαση-συγγραφή του προγράμματος, δεν είναι γνωστός ο αριθμός των επαναλήψεων ενώ η for χρησιμοποιείται όταν αυτός ο αριθμός είναι γνωστός.

```
DOLIN ETTAVALITYING FOR
  for (i = 0; i \le 10; i = i + 1){
    alert(i);
  }
Αρχική τιμή; Συνθήκη; Βήμα
```
Στην δομή επανάληψης for χρησιμοποιείται μια μεταβλητή που έχει τον ρόλο του μετρητή των επαναλήψεων. Το τμήμα ελέγχου της δομής επανάληψης, που βρίσκεται ανάμεσα στις παρενθέσεις, αποτελείται από τρία τμήματα

α) Αρχικοποίηση της μεταβλητής-μετρητή (δίνεται η αρχική τιμή της μεταβλητής) var i = 0; β) Συνθήκη ελέγχου μεταβλητής-μετρητή (λογική συνθήκη, i < = 10, που περιέχει οπωσδήποτε την μεταβλητή-μετρητής, όσο ισχύει η συνθήκη επαναλαμβάνεται η εκτέλεση των εντολών που βρίσκονται ανάμεσα στις αγκύλες {}) γ) ρυθμός μεταβολής μεταβλητής-μετρητή σε κάθε επανάληψη i++ ή i=i+1 (στο τμήμα

αυτό δηλώνεται το πόσο θα αυξάνεται η μεταβλητή-μετρητής σε κάθε επανάληψη).

#### Δομή επανάληψης for στην Javascript Παράδειγμα

**<script>** for (i=1; i**<**=5; i++) For<br>Polin Erravalmyns { document.write(i + "**<br/>**") } **</script>**

## Δομή επανάληψης στην while στη Javascript

Ο βρόχος while παίρνει μόνο μία παράμετρο. Μια έκφραση που όταν αξιολογείται ως false, ο βρόχος τερματίζεται. Προσέξτε ότι ο βρόχος while δεν προσαυξάνει αυτόματα κάποιο μετρητή. Στην πραγματικότητα, δεν υπάρχει καθόλου μετρητής. Εμείς πρέπει να φροντίσουμε, προκειμένου να αποφευχθεί ένας ατέρμονας βρόχος. Σε αυτό το παράδειγμα ελέγχεται αν η μεταβλητή i είναι μικρότερη από 15, εάν είναι, τυπώνεται το στοιχείο i. Σε κάθε επανάληψη η i αυξάνεται κατά 1(i++;). Με αυτόν τον τρόπο τυπώνονται όλοι οι αριθμοί από 11 μέχρι 15.

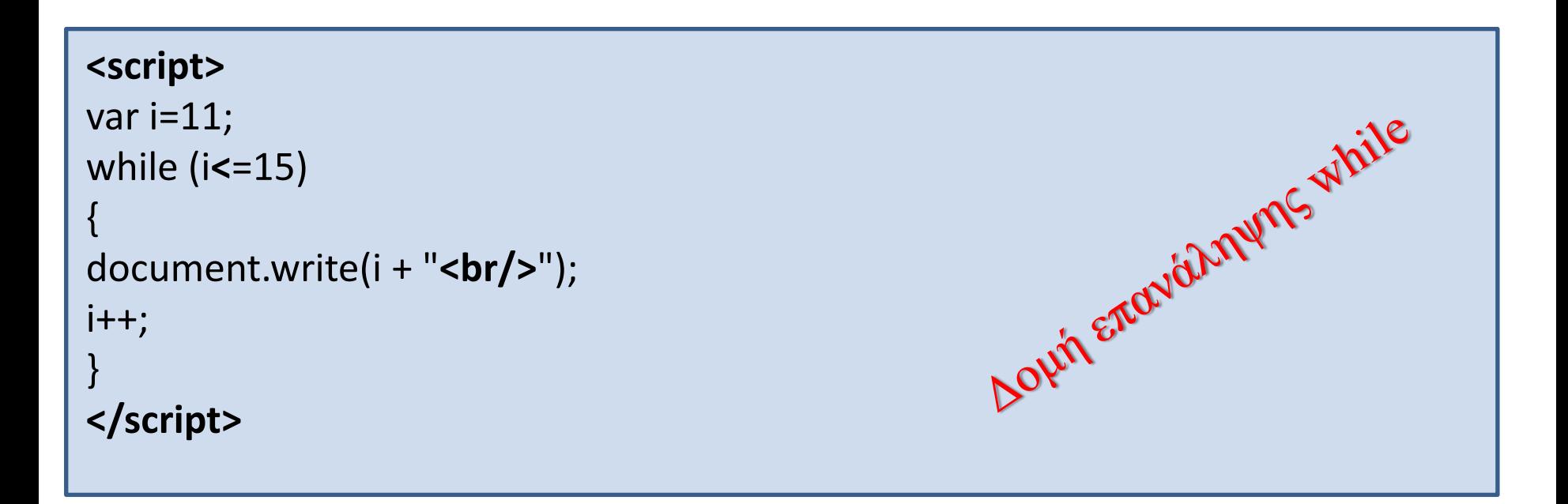

#### Δομές Επανάληψης: For Vs While

```
<script type="text/javascript">
  for (i = 1; i <= 10; i = i + 1) //Τρείς παράμετροι
  {
    alert(i);
  }
</script>
```
O βρόχος **for**. Χρησιμοποιείται κυρίως όταν γνωρίζουμε τον αριθμό των επαναλήψεων που χρειαζόμαστε.

```
<script type="text/javascript">
 var books = new array ("Turbo Pascal", "Learn Java", ..)
  i = 0:
 while (i <= books.lenght) //Μία μόνο παράμετρος
  {
    alert(books[i]);
    i++;}
</script>
```
O βρόχος **while**. Χρησιμοποιείται κυρίως όταν **δεν** γνωρίζουμε τον αριθμό των επαναλήψεων που χρειαζόμαστε.

## Δομή επανάληψης do while στην Javascript

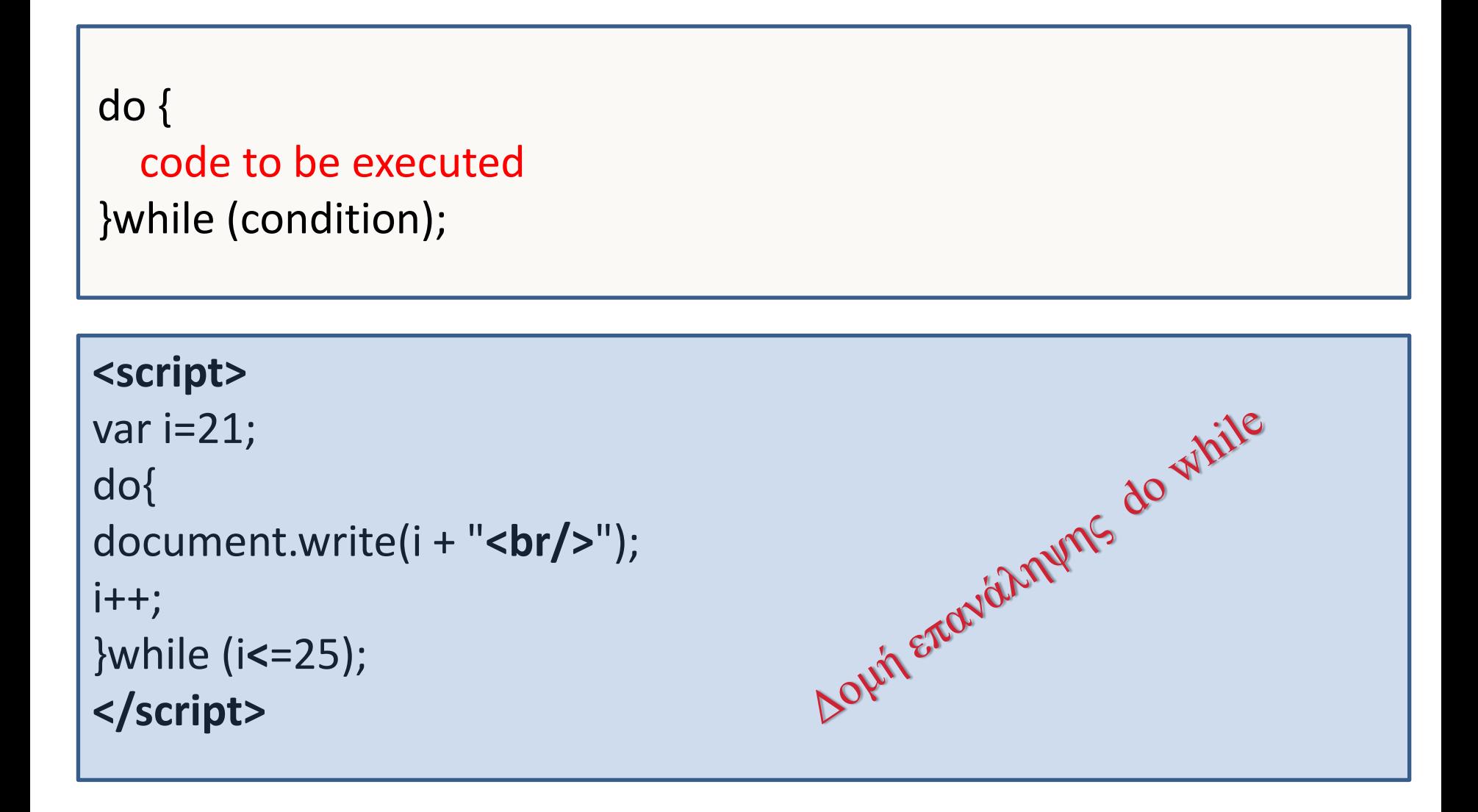

# Ασκήσεις

- 1. Να δημιουργήσετε μια εφαρμογή σε javascript η οποία θα ζητά από τον επισκέπτη της σελίδας να δηλώσει το όνομα του, το βάρος του σε κιλά και το ύψος του σε μέτρα και θα υπολογίζει την μάζα σώματος του από τον τύπο ΜΣ=Βάρος/Υψος<sup>2</sup>. Να εμφανίζει το μήνυμα: «Καλημέρα **όνομα.** Ο δείκτης μάζας σώματος σου είναι **24.5**. Είσαι **κανονικός**» (ΔΜΣ<20 Λιποβαρής, 20<=ΔΜΣ<=25 Κανονικός, ΔΜΣ>25 Υπέρβαρος) Όνομα αρχείου: exjs20.html
- 2. Να δημιουργήσετε μια εφαρμογή σε javascript η οποία θα ζητά τον αριθμό μαθητών μιας τάξης, και στη συνέχεια το όνομα και τους βαθμούς του στα πέντε εξεταζόμενα μαθήματα κάθε μαθητή. Θα υπολογίζει τον μέσο όρο των βαθμών στα εξεταζόμενα μαθήματα. Αν ο μέσος όρος είναι μεγαλύτερος ή ίσος με 10 θα εμφανίζει το μήνυμα «**Άριστε** ο ΜΟ σου είναι **19 προάγεσαι**». Διαφορετικά θα εμφανίζει το μήνυμα «**Άριστε** ο ΜΟ σου είναι **9 Μένεις Στάσιμος**». Όνομα αρχείου: exjs21.html

## Μέθοδος getElementById

Ο πιο συνηθισμένος τρόπος πρόσβασης σε ένα στοιχείο HTML

```
<!DOCTYPE html>
\left\langle \text{html} \right\rangle<body>
```

```
<h2>Πρώτη επαφή με το DOM</h2>
```

```
<p id="demo"></p>
```

```
<script>
document.getElementById("demo").innerHTML = "Καλημέρα ! ! !";
</script>
```
</body>  $\langle$ /html $\rangle$ 

#### Πρώτη επαφή με το DOM

Καλημέρα!!!

## Μέθοδος getElementById

```
<! DOCTYPE html>
 \mathbf{1}\exists<html>
 \overline{2}\overline{3}中<head>
      <meta charset="utf-8">
 \overline{4}5
     \mathsf{L}\mathsf{<}/\mathsf{head}\mathsf{>}白<body>
 6
 7<h1 id="et1"> <u>Παράδειγμα</u> στη JavaScript </h1>
      <p id="part1">Έχουμε ακόμα πολλά να δούμε</p>
 8
      <br><br><br>
 9
    E<script>
1011var translate1="->Demo in Javascript";
       var s1=document.getElementById("et1").innerHTML;
12<sub>1</sub>13
         document.write(s1+translate1+"<br/>>br/>");
14
         var s3=document.getElementById("part1").innerHTML;
       document.write(s3+"->"+"<u>"+s3+"</u>"+"<br/>>br/>");
15
     \prec/script>
16
17\langle h1 \rangle \langle h1 \rangle18
      <button type="button" onclick="document.getElementById('part1').innerHTML=
              'Περισσότερα στο κεφάλαιο HTML DOM!'">New!</button>
19
     \frac{1}{2} </body>
2021\frac{L}{2}/html>
```
#### <u>Παράδειγμα</u> στη JavaScript

#### <u>Παράδειγμα</u> στη JavaScript

Έγουμε ακόμα πολλά να δούμε

Περισσότερα στο κεφάλαιο HTML DOM!

Παράδειγμα στη JavaScript ->Demo in Javascript Έγουμε ακόμα πολλά να δούμε->Έγουμε ακόμα πολλά να δούμε Παράδειγμα στη JavaScript ->Demo in Javascript Έχουμε ακόμα πολλά να δούμε->Έχ<u>ουμε ακόμα πολλά να δούμε</u>

New!

New!

## Πίνακες

Αν σας ζητήσω να υπολογίσετε τον τελικό βαθμό των μαθητών μιας τάξης, πόσοι από εσάς θα χρησιμοποιούσατε αυτή την λύση;

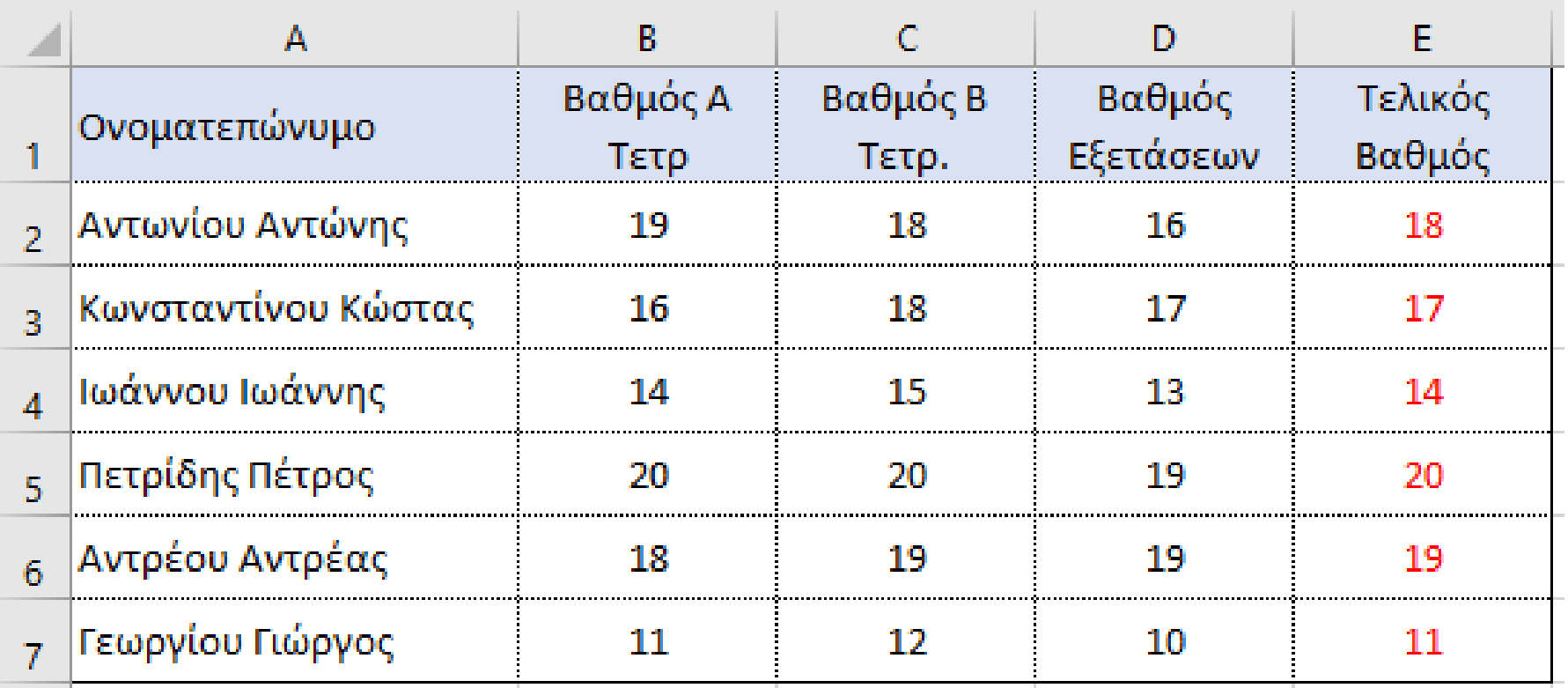

Αν θέλουμε τώρα να κάνουμε το ίδιο για όλο το σχολείο;

Έστω ότι θέλουμε να χρησιμοποιήσουμε μια γλώσσα προγραμματισμού, επειδή θα μας βοηθούσε σε περισσότερες ανάγκες, Πως θα μπορούσαμε με τις γνώσεις που έχουμε σήμερα να το κάνουμε; Πόσες μεταβλητές θα χρειαζόμασταν;

Αν έχω κάνει ένα λάθος; Αν θέλω να αλλάξω την σειρά εμφάνισης; …

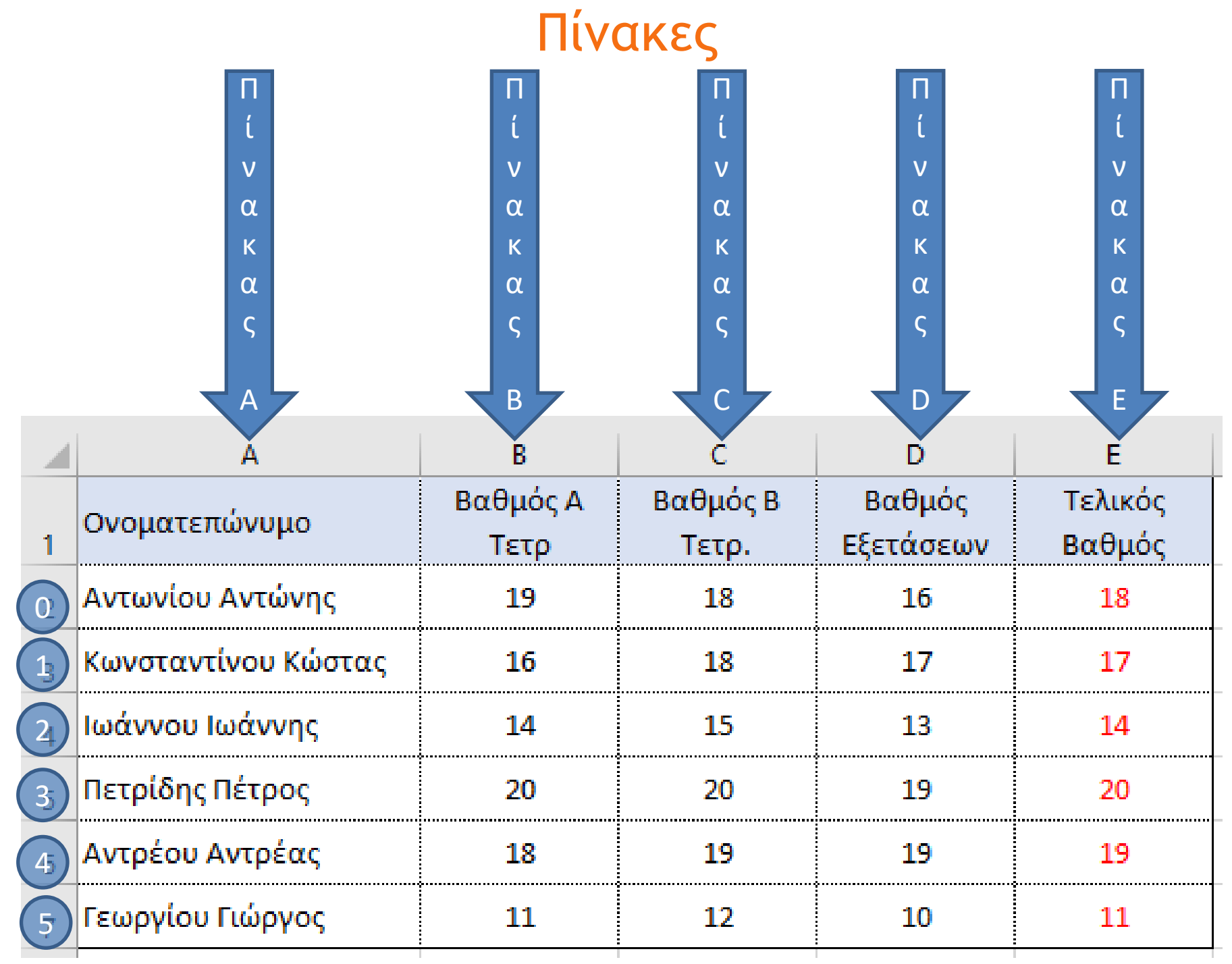

## Πίνακες

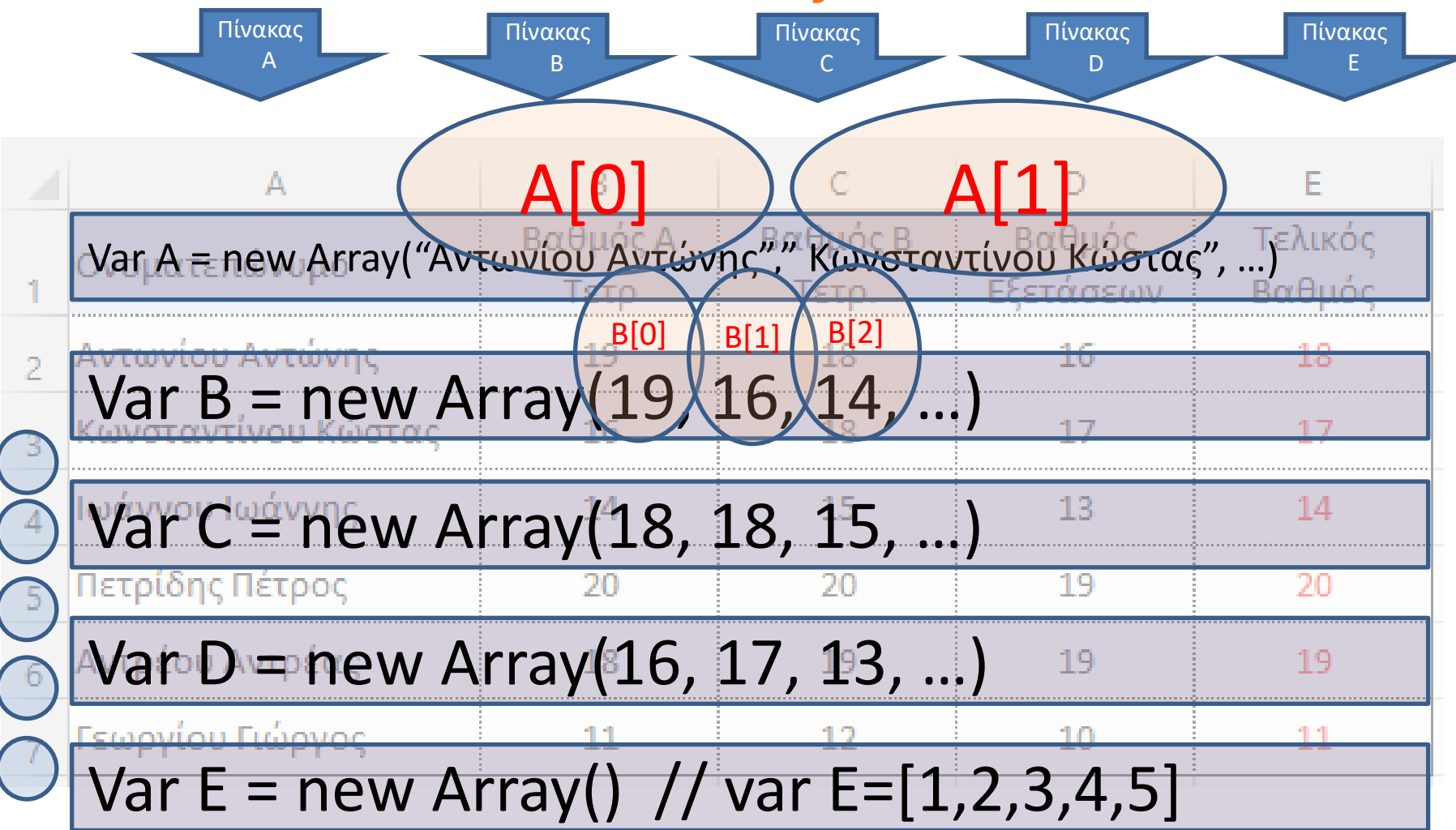

A[2] = "Ιωάννου Ιωάννης";  $E[2] = (B[2]+C[2]+D[2])/3;$ alert  $(A[2]+$ " "+E[2]);

For  $(i=0; i<=6; i++)$  {  $E[i] = (B[i]+C[i]+D[i])/3;$ alert  $(A[i]+'''' + E[i]);$ 

## Παράδειγμα Πίνακες

```
E<html>
 \mathbf{1}\overline{2}\forall <head>
 3
          <title>Παράδειγμα πίνακα</title>
 4<sup>1</sup><meta charset="utf-8">
 5
      \mathsf{K}/\mathsf{head}\mathsf{R}6\phantom{.}6\Box <br/>body>
 7\phantom{.0}\langle br \rangle8
 9
     E<script type="text/javascript">
10\forallar i:
11var name = new Array('Antony','Peter','John','Aris');
12var \text{ vat} = new Array(20, 18, 16, 17);
13var vbt= new Array(18,16,17,18);
14
            var vtl= new Array();
15
            for(i=0; i<=3; i++) {
     Θ
16
               vt1[i] = (vat[i]+vbt[i])/2;document.write(name[i]+'\t'+vat[i]+'\t'+vbt[i]+'\t'+vtl[i]+'\n');
1718F۲
19
      -\times/script>
20
      \prec/body>
      \mathsf{l}</html>
21
```
## Παράδειγμα χρήσης πινάκων

```
<!DOCTYPE html>
\leftarrow<body>
<h2>JavaScript Arrays</h2>
<p id="demo0"></p>
<p id="demo1"></p>
<p id="demo2"></p>
<script>
    var car = ['Saab", "Volvo", "BMW"];
    var owner = ['aristos", "Peter", "Alex"];
    var price = \lceil \cdot \rceilprice[0] = 40000;price[1] = 45000;price[2] = 30000;document.getElementById("demo0").innerHTML = car;
    document.getElementById("demo1").innerHTML = owner;
    document.getElementById("demo2").innerHTML = price;
</script>
\langle/body>
\langle/html>
```
#### **JavaScript Arrays**

Saab, Volvo, BMW

aristos, Peter, Alex

40000.45000.30000

## Παράδειγμα χρήσης πινάκων

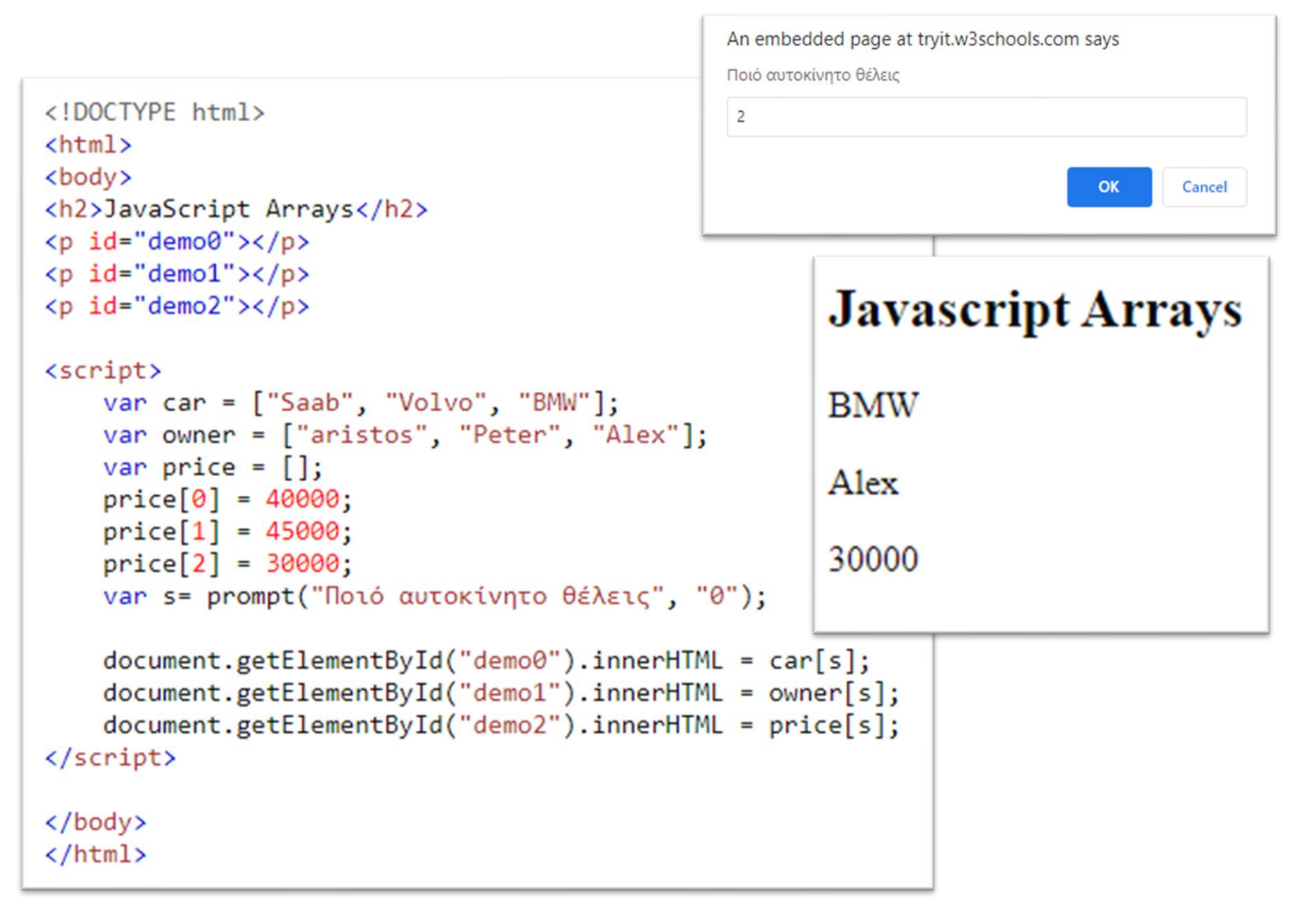

## Δημιουργία / επεξεργασία πινάκων

Η Javascript επιτρέπει την δημιουργία πινάκων, δηλαδή την προσωρινή αποθήκευση στην μνήμη RAM πολλαπλών δεδομένων με το ίδιο όνομα. Μπορούμε να ξεχωρίσουμε τα δεδομένα με την χρήση δείκτη. Στην Javascript δεν είναι απαραίτητο όλα τα στοιχεία ενός πίνακα να είναι του ίδιου τύπου. Συγκεκριμένα ένας πίνακας στην Javascript δημιουργείται με τους τρεις εναλλακτικούς τρόπους όπως φαίνεται παρακάτω:

```
Α) var Books = new Array();
```
//δημιουργείται ο κενός πίνακας Books

B) var Books = new Array("Learning JAVA", "Data structures in C++", "Arduino projects");

//δημιουργείται ο πίνακας Books τριών θέσεων όπου σε κάθε θέση έχει τον τίτλο του κατά σειρά βιβλίου. Η αρίθμηση των θέσεων του πίνακα ξεκινάει από το 0. Έτσι το πρώτο στοιχείο είναι το Books[0], το δεύτερο το Books[1] και το τρίτο το Books[2].

Γ) var Books = ["Learning JAVA", "Data structures in C++", "Arduino projects"]; //Ισοδύναμος χειρισμός με το παράδειγμα Β.

#### Βασικές λειτουργίες & ιδιότητες πινάκων

- 1. var mychoice = ["John", "Saab", 46000]; //Πίνακας με διαφορετικό τύπο στοιχείων
- 2. document.write(Books[1]);  $\sqrt{E} \mu \phi \acute{\alpha} \nu \sigma \eta$  του δεύτερου στοιχείου του πίνακα Books
- 3. document.write(Books);  $\sqrt{E\mu\phi}$ άνιση ολόκληρου του πίνακα Books
- 4. var x = cars.length;  $// H \delta\phi \tau \eta \tau \alpha$  length επιστρέφει το μήκος του πίνακα
- 5. var y = cars.sort();  $\pi / H \mu \epsilon \theta$ οδος sort() ταξινομεί τα στοιχεία του πίνακα
- 6. Books. reverse(); // Ανάστροφη ταξινόμηση πίνακα
- 7. Books[2] = "Raspberry PI"; //Αλλαγή τιμής τρίτης θέσης του πίνακα Books
- 8. Books.length = 3; // $\Delta$ ιαγραφή των στοιχείων από την θέση 3 μέχρι το τέλος.
- 9. Books.reverse(); //Αντιστρέφει την σειρά των στοιχείων.
- 10. Books.toString(); // Μετατρέπει τις τιμές του πίνακα σε string
- 11. Books.pop(); // Αφαιρεί το τελευταίο στοιχείο του πίνακα
- 12.Books.shift; // Αφαιρεί το πρώτο στοιχείο από το πίνακα
- 13.Books.push("Windows 10"); //Εισαγωγή νέου στοιχείου στο τέλος του πίνακα
- 14.Books.unshift; //Εισαγωγή νέου στοιχείου στην αρχή του πίνακα
- 15.Books[Books.length]="C++ Manual"; //Εισαγωγή στοιχείου στο τέλος του πίνακα
- 16. Delete books[1];  $\#$   $H \tau \mu \eta \tau \sigma \sigma \sigma \sigma \nu \chi \epsilon \sigma \sigma$  [1] γίνεται απροσδιόριστη
- 17. Books.splice(3,1, "Java", "C"); // Εισάγει δύο νέα στοιχεία στη θέση [3] και αφαιρεί 1

18. var AllBooks = GrBooks.concat(enBooks); //Δημιουργία νέου πίνακα με όλα τα στοιχεία 19. var  $x = Math.sqrt(64);$  // returns 8

Η JavaScript δεν υποστηρίζει associative arrays. (named indexes)

## Δουλεύοντας με πίνακες

<script type="text/javascript">  $a1 = 1$ ;

- $a2 = 5;$
- 
- $a3 = 10;$
- $a4 = 15$ ;
- $a5 = 20;$
- $a6 = 25;$
- $a7 = 30;$
- 
- $a8 = 35;$
- $a9 = 40;$
- $a10 = 45$ ; alert(a1);
- </script>

```
<script type="text/javascript">
 a = new Array(1, 5, 10, 15, 20, 25, 30, 35, 40, 45);
 alert(a[0]);
</script>
```
#### Προσθήκη / επεξεργασία στοιχείων πίνακα

```
<script type="text/javascript">
 a = new Array(1, 5, 10, 15, 20, 25, 30, 35, 40, 45);
 alert(a[0]);
 a.push(60); //προσθήκη στοιχείου στο τέλος
 a[10] = 50; //Εντολή εκχώρησης τιμής
 megethos = a.length;
 alert(megethos); // Τι ακριβώς θα εμφανίσει η εντολή alert;
 alert(a[10]); \frac{1}{\sqrt{2}} Tι ακριβώς θα εμφανίσει η εντολή alert;
</script>
```
#### Πίνακες και επαναλήψεις

```
<script type="text/javascript">
  a = new Array(10, 15, 32, 99, 21, 9, 92);
\langle script\rangle
```
Σκεφτείτε ότι έχουμε τον πιο πάνω πίνακα. Θέλουμε να υπολογίσουμε το άθροισμα όλων των τιμών του. Λογικά θα πρέπει να εφαρμόσουμε ένα βρόχο επανάληψης (*for ή while)*.

- Να θυμάστε ότι ο αριθμός των στοιχείων σε ένα πίνακα, επιστρέφεται χρησιμοποιώντας τη ιδιότητα *length*.
- Επίσης, να θυμάστε, ότι οι δείκτες του πίνακα αρχίσουν από το μηδέν (0), και τελειώνουν σε *pinakas.length - 1*.

Στο notepad++ να γράψετε τον απαραίτητο κώδικα για να εμφανίστε το άθροισμα των τιμών του πίνακα a.

```
<script type="text/javascript">
  a = new Array(10, 15, 32, 99, 21, 9, 92);
  athroisma = 0;
  for (i = 0; i < a.length; i = i + 1){
    athroisma = athroisma + a[i];
  }
  alert(athroisma);
\langle/script>
```
#### Επανάληψη σε Πίνακα με for: παράδειγμα pxjs03

```
<!DOCTYPE html>
\phi -chtml\phi<body>
<h2>Επανάληψη σε πίνακα</h2>
<p>Συνήθως χρησιμοποιούμε βρόχο for:</p>
\langle p id="demo">\langle p \rangle<script>
var cars, text, carsLen, i;
cars = ["Saab", "Volvo", "BMW", "Mercendes"];
carsLen = cars.length;text = "cu1"for (i = 0; i < carsLen; i++) {
  text += "<li>" + cars[i] + "</li>";
Y
```
 $document.getElementById("demo").innerHTML = text;$ 

text  $+=$  " $\langle$ /ul>";

 $\langle$ /script $\rangle$ 

 $\langle$ /body>  $\langle$ /html $\rangle$ 

#### $\bullet$  Volvo  $\bullet$  BMW

• Mercendes

 $\bullet$  Saab

Επανάληψη σε πίνακα

Συνήθως χρησιμοποιούμε βρόχο for:

#### Επανάληψη σε Πίνακα με .forEach παράδειγμα pxjs04

```
<!DOCTYPE html>
\hbox{\tt <html>}<body>
<h2>Επανάληψη σε πίνακα</h2>
<p>Συνήθως χρησιμοποιούμε βρόχο for:</p>
<p id="demo"></p>
<script>
var cars, text;
cars = ["Saab", "Volvo", "BMW", "Mercendes"];
text = "<u>u</u>}.cars.forEach(myFunction);
text += "\langle/ul>";
document.getElementById("demo").innerHTML = text;
function myFunction(value) {
  text += "<li>" + value + "</li>";
ł
</script>
\langle/body>
\langle/html>
```
#### Επανάληψη σε πίνακα

Συνήθως χρησιμοποιούμε βρόχο for:

- $\bullet$  Saab
- $\bullet$  Volvo
- $\bullet$  BMW
- Mercendes

#### Ταξινόμηση - Μέγιστο και Ελάχιστο πίνακα

```
<!DOCTYPE html>
\leftarrowhtml><body>
<h2>Array Max και Min</h2>
<p>Η μέγιστη βαθμολογία είναι το <span id="demox"></span>. Συγχαρητήρια!</p>
<p>H ελάχιστη βαθμολογία είναι <span id="demon"></span>. Λυπάμαι!</p>
<script>
var vathmos = \begin{bmatrix} 12 & 20 & 10 & 18 & 15 & 2 & 17 \end{bmatrix};
document.getElementById("demox").innerHTML = VathmosMax(vathmos);
document.getElementById("demon").innerHTML = VathmosMin(vathmos);
function VathmosMax(arr) {
  return Math.max.apply(null, arr);
function VathmosMin(arr) \{return Math.min.apply(null, arr);
</script>
                                 Array Max και Min
\langle/body>
\langle/html\rangleΗ μέγιστη βαθμολογία είναι το 20. Συγχαρητήρια!
                                 Η ελάχιστη βαθμολογία είναι 2. Λυπάμαι!
```
Η Βαθμολογία κατα αύζουσα σειρά είναι 10,12,15,17,18(2)20.

#### Ταξινόμηση – Αριθμητικού πίνακα

```
<!DOCTYPE html>
\hbox{\tt \&html> }<body>
<h2>JavaScript Array Sort</h2>
\langle p \rangleClick the buttons to sort the array alphabetically or numerically.\langle p \rangle<button onclick="myFunction1()">Sort Alphabetically</button>
<button onclick="myFunction2()">Sort Numerically</button>
<p id="demo"></p>
<script>
var points = [40, 100, 1, 5, 25, 10];
document.getElementById("demo").innerHTML = points;
function myFunction1() {
  points.sort();
  document.getElementById("demo").innerHTML = points;
function myFunction2() {
  points.sort(function(a, b){return a - b});
  document.getElementById("demo").innerHTML = points;
ł
</script>
                                        JavaScript Array Sort
\langle/body>
```
</html>

Click the buttons to sort the array alphabetically or numerically.

**Sort Alphabetically Sort Numerically** 

1.5.10.25.40.100

# Ασκήσεις

- 1. Να δημιουργήσετε μια εφαρμογή σε javascript η οποία θα ζητά από τον επισκέπτη μαθητή της σελίδας να δώσει τον αριθμό μητρώου του και θα του εμφανίζει τον βαθμό του στο διαγώνισμα στο μήνυμα: «Καλωσόρισες **6060**. Είσαι ο **όνομα** και ο βαθμός σου είναι: **15**» Όνομα αρχείου: exjs200.html
- 2. Να δημιουργήσετε μια εφαρμογή σε javascript η οποία θα διαβάζει από τρείς πίνακες τον αριθμό μητρώου, τον βαθμό στο πρώτο τετράμηνο και τον βαθμό στο δεύτερο τετράμηνο κάθε μαθητή. Θα υπολογίζει τον μέσο όρο και θα εμφανίζει τον κατάλογο όλων των μαθητών με τον αριθμό μητρώου τους και τις βαθμολογίες τους. Όνομα αρχείου: exjs201.html
- 3. Να δημιουργήσετε μια εφαρμογή σε javascript η οποία θα διαβάζει από πίνακες το όνομα κάθε ομάδας ποδοσφαίρου Α΄ κατηγορίας, τον αριθμό των νικών, των ισοπαλιών και των ηττών που έχει φέρει κάθε ομάδα και θα υπολογίζει και εμφανίζει τον βαθμολογικό πίνακα. Όνομα αρχείου: exjs202.html

# Άσκηση 1 Λύση

Να δημιουργήσετε μια εφαρμογή σε javascript η οποία θα ζητά από τον επισκέπτη μαθητή της σελίδας να δώσει τον αριθμό μητρώου του και θα του εμφανίζει τον βαθμό του στο διαγώνισμα στο μήνυμα: «Καλωσόρισες **6060**. Είσαι ο **όνομα** και ο βαθμός σου είναι: **15**» Όνομα αρχείου: exjs200.html

```
日<html>
  1
        \dot{\boxminus} <head>
  \overline{2}3
        白<script type="text/javascript">
           var am = prompt ("Γράψε τον Αριθμό μητρώου σου", "6060");
  4
          \sigma var aam = new Array (6060,6061,6062,6063);
  5
          var av= new Array (15, 16, 17, 18);
  6
  7
          mess1=0:
  8
  9
             for (i=0; i<sub>dam.length</sub>; i++) {
        Ė.
        古
10<sup>°</sup>if \tan == \text{aam}[i]) {
11mess1++;12var k=i;
1314
15
        \begin{bmatrix} \frac{1}{2} & \text{if} \text{ (mess1)} \end{bmatrix}16
                   alert ("Καλοσώρισες "+aam[k]+" Ο βαθμός σου είναι: "+av[k]);
1718
        \Box else {
19
                   alert ("Λυπάμαι. Δώσατε λάθος αριθμό μητρώου. δοκιμάστε ξανά");
20\left|\langle\/script\rangle\right|2122
         \mathsf{K}/\mathsf{head}\Box<br/>body>
23
           <br> <b>br></b>24
25
         \langle \text{dim} \cdot \text{dim} \cdot \26
         | <p>Αντίο! Καλό καλοκαίρι!</p>
27
         -</body>
         L </html>
28
```
#### Άσκηση 2 Λύση

Να δημιουργήσετε μια εφαρμογή σε javascript 'η οποία θα διαβάζει από τρείς πίνακες τον αριθμό μητρώου, τον βαθμό στο πρώτο τετράμηνο και τον βαθμό στο δεύτερο τετράμηνο κάθε μαθητή. Θα υπολογίζει τον μέσο όρο και θα εμφανίζει τον κατάλογο όλων των μαθητών με τον αριθμό μητρώου τους και τις βαθμολογίες τους. Όνομα αρχείου: exjs201.html

```
E<html lang="el-GR">
 \overline{2}3
     \rightharpoonup <head>
         <title>Άριστος Askisi2</title>
 4
 5
         <meta charset="utf-8">
 6
      -</head>
 7
     白<body>
       <H3> Υπολογισμός Μέσου Όρου της Βαθμολογίας</H3>
 8
     白<script type="text/javascript">
 9
10var names=['student A','student B','student C','student D'];
11var av=[4, 11, 18, 19];
12<sup>2</sup>var bv=[10, 15, 20, 17];
13var mo=new Array();
         var k=names.length-1;
14
15
         for \frac{var}{i} = 0; i \le k; i++)₿
16
           mo[i] = (av[i]+bv[i])/2;Υπολογισμός Μέσου Όρου της Βαθμολογίας
17if (mo[i]<10){
     ⊟
            mes=" \Sigma \tau \acute{\alpha} \sigma \iota \mu o \gamma"}
18
                                                                 student A 7 Στάσιμος
19
         else if (mo[i]<14) {
     Q
                                                                 student Β 13 Καλός
20mes=" K\alpha\lambda\acute{o}\phi"student C 19 Άριστος
21
         else if (mo[i] < = 18) {
     e
                                                                 student D 18 Πολύ Καλός
22
           mes=" Πολύ Καλός"}
23
     ₿
         else {
24
            mes=" AA\rhoιστος"}
25
            var swrite=names[i]+' '+mo[i]+mes+'<br>';
            document.write(swrite);
26
27
      F)
28
      \ensuremath{\mathsf{I}} </script>
29
      \mathsf{K}/\mathsf{body}\mathsf{R}30
      \sim/html>
```
### Άσκηση 2 Λάθος Λύση

Να δημιουργήσετε μια εφαρμογή σε javascript η οποία θα διαβάζει από τρείς πίνακες τον αριθμό μητρώου, τον βαθμό στο πρώτο τετράμηνο και τον βαθμό στο δεύτερο τετράμηνο κάθε μαθητή. Θα υπολογίζει τον μέσο όρο και θα εμφανίζει τον κατάλογο όλων των μαθητών με τον αριθμό μητρώου τους και τις βαθμολογίες τους. Όνομα αρχείου: exjs201.html

```
\exists<html>
 1
                                                                                Aris, Peter, Stelios, John
 \overline{2}\forall -chead
 3
          <title>Παράδειγμα πίνακα</title>
                                                                                Aris, John, Peter, Stelios
 \overline{4}<meta charset="utf-8">
 5
      \mathsf{K}/\mathsf{head}\mathsf{K}Aris 13
 6\phantom{.}6白<body>
                                                                                John 17
 7\phantom{.}<br> <b>br></b>8
       \langle p \rangle id="uns"> \langle p \ranglePeter 15
 9
       <p id="sor"></p>
                                                                                Stelios 19
     白<script type="text/javascript">
1011var i:
12<sup>2</sup>Ποσοχή μπορείτε να βρείτε το λάθος;
       \prime\prime13<sup>°</sup>var names=new Array("Aris", "Peter", "Stelios", "John");
14
             var \text{ vat} = new Array(12, 18, 16, 20);
15
             var vbt= new Array (14, 16, 14, 18);
                                                                                        Bacilie to Idéa Cr
16
             var vtl= new Array();
17
             x =names.length-1;
18document.getElementById("uns").innerHTML=names;
19
             var z=names.sort();
20<sub>o</sub>document.getElementById("sor").innerHTML=z;
21for(i=0; i<=x; i++) {
22
               vt1[i] = (vat[i]+vbt[i])/2;23
               document.write(name[i] + " "+vt1[i] + "<br>");24
      - 1
25
      \ensuremath{\mathsf{I}} </script>
26
      \prec/body>
27
      \mathsf{L}\langle\mathsf{html}\rangle
```
#### Συναρτήσεις

Όταν χρησιμοποιούμε το ίδιο τμήμα κώδικα συχνά, αντί να τον αντιγράφουμε συνεχώς, μπορούμε να τον μετατρέψουμε σε μια συνάρτηση. Οι συναρτήσεις είναι τμήματα κώδικα που εκτελούν μια συγκεκριμένη εργασία

```
<script type="text/javascript">
  function Hello()
  {
    alert('Καλωσορίσατε στο ηλεκτρονικό μας κατάστημα!');
  }
 Hello();
//...Σε οποιοδήποτε σημείο του κώδικα απλά εκτελώ τη συνάρτηση
 Hello();
</script>
```

```
//Συνάρτηση με παράμετρο εισόδου
<script type="text/javascript">
  function sqroot(n)
  {
    echo (n * n);
  }
    sqroot(5);
</script>
```
#### Πολλαπλές παράμετροι συναρτήσεων

```
<script type="text/javascript">
 function bigerNo(a,b) {
    if (a > b){
      alert('Ο πρώτος αριθμός είναι μεγαλύτερος από τον 
δεύτερο.');
    }
    else if (a < b){
      alert('Ο δεύτερος αριθμός είναι μεγαλύτερος από τον 
πρώτο.');
    }
    else
    {
      alert('Οι δύο αριθμοί είναι ίσοι.');
    }
  }
 bigerNo(1, 10);
</script>
```